# **РУКОВОДСТВО ПОЛЬЗОВАТЕЛЯ**

**NX Преобразователи частоты**

**ДОПОЛНИТЕЛЬНАЯ ПЛАТА MODBUS** 

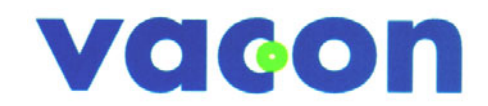

**Д Л Я ЛЕГКОГО УПРАВЛЕНИЯ**

## **СОДЕРЖАНИЕ**

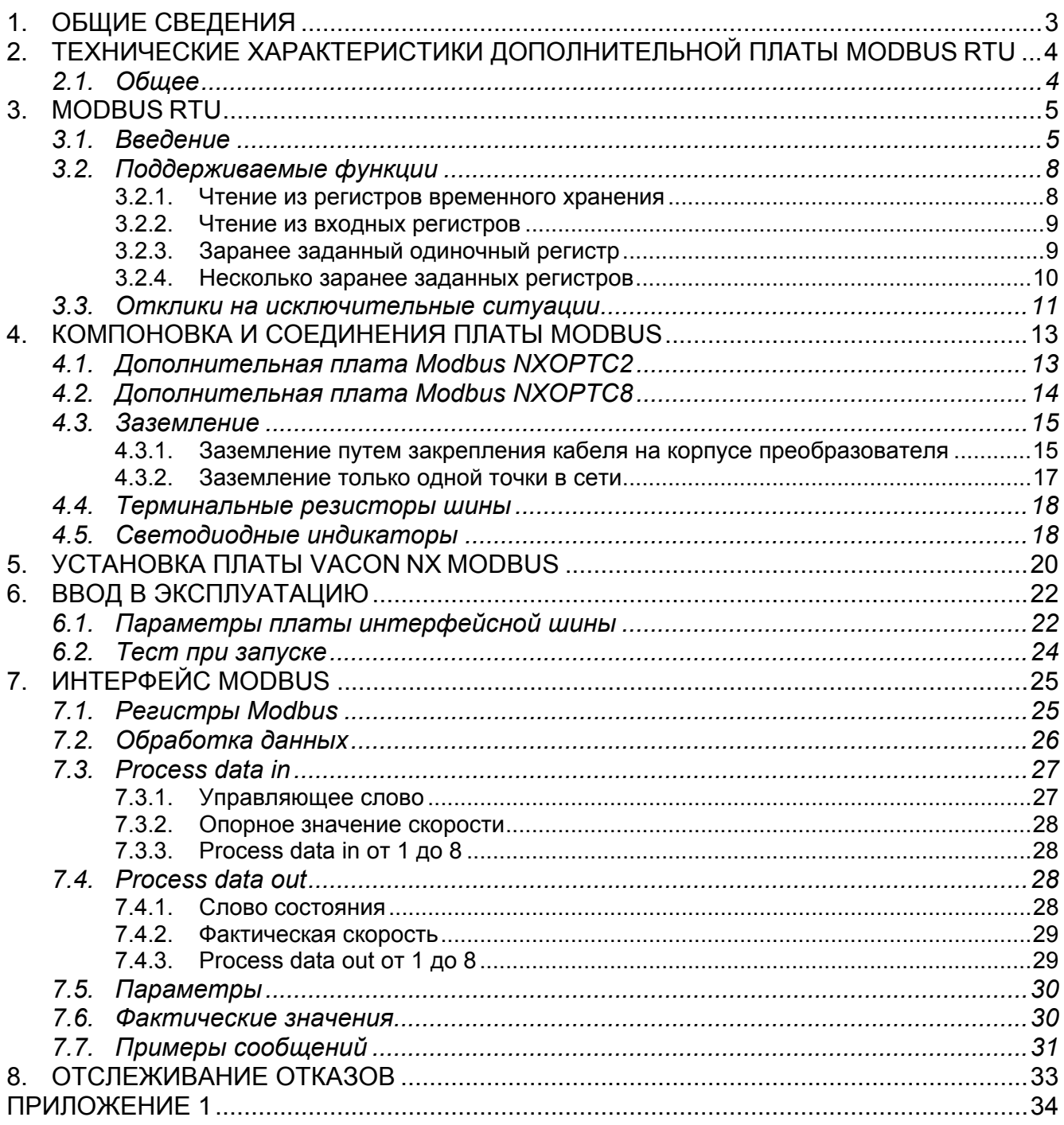

## <span id="page-2-0"></span>**1. ОБЩИЕ СВЕДЕНИЯ**

Вместо отправления данных преобразователям частоты и получения от них данных через вход/выход вы можете подключить их к интерфейсной шине.

Преобразователи частоты (ПЧ) Vacon NX могут быть подключены к Modbus RTU с помощью платы интерфейсной шины. Затем преобразователем можно будет управлять, наблюдать за ним и программировать его из основной системы.

Если вы покупаете дополнительную плату Modbus отдельно, пожалуйста, обратите внимание, что она должна быть установлена в **гнездо Е** на панели управления ПЧ.

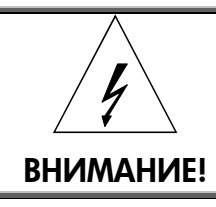

*Внутренние компоненты и монтажные платы находятся под высоким напряжением, когда преобразователь частоты подключен к источнику питания. Это напряжение крайне опасно и может вызвать смерть или серьезную травму при контакте.* 

## <span id="page-3-0"></span>**2. ТЕХНИЧЕСКИЕ ХАРАКТЕРИСТИКИ ДОПОЛНИТЕЛЬНОЙ ПЛАТЫ MODBUS RTU**

## <span id="page-3-1"></span>**2.1. Общее**

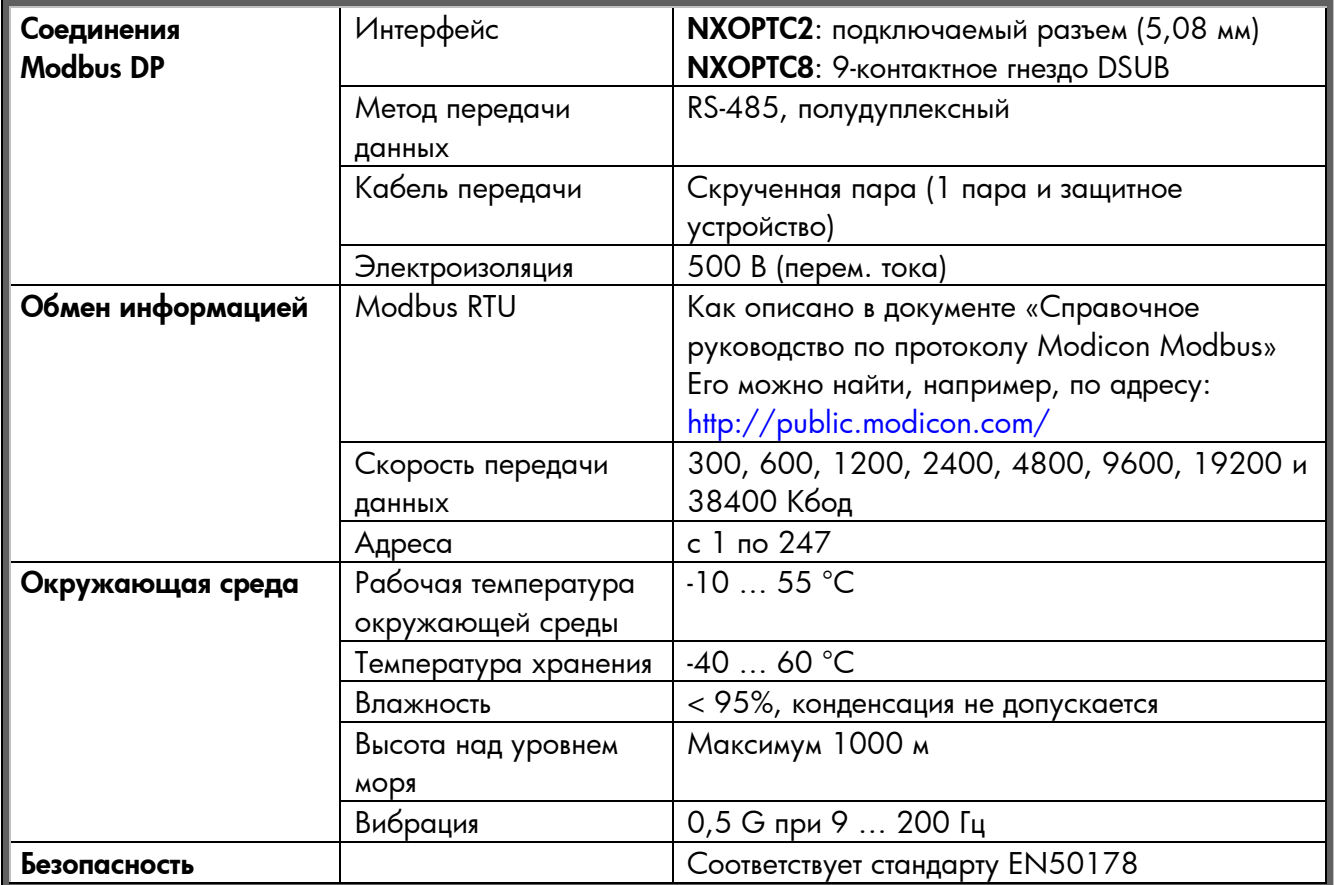

*Таблица 2-1. Технические характеристики Modbus* 

## <span id="page-4-0"></span>**3. MODBUS RTU**

#### <span id="page-4-1"></span>**3.1. Введение**

Протокол MODBUS - это промышленные коммуникации и распределенная система управления для объединения ПЛК, компьютеров, терминалов и других устройств отслеживания, управления и датчиков. MODBUS - это протокол обмена данными между ведущим и ведомым устройствами. Ведущее устройство управляет всей последовательной деятельностью путем избирательного опроса одного или нескольких ведомых устройств. Протокол допускает одно ведущее устройство и до 247 ведомых устройств на общей линии. Каждому устройству присваивается адрес, чтобы отличать его от других подключенных устройств.

Протокол MODBUS использует технологию ведущее устройство - ведомое устройство, при которой только одно устройство (ведущее) может инициировать транзакцию. Другие устройства (ведомые) отвечают путем передачи запрашиваемых данных ведущему устройству или путем выполнения требуемого запросом действия. Ведущее устройство может обращаться к отдельным ведомым устройствам или инициировать широковещательную передачу сообщения всем ведомым устройствам. Ведомые устройства возвращают сообщение («отклик») запросам, адресованным им индивидуально. Отклики не возвращаются широковещательным запросам от ведущего устройства.

Транзакция состоит из одного запроса и одного кадра отклика или одного широковещательного кадра. Кадры транзакций определены ниже.

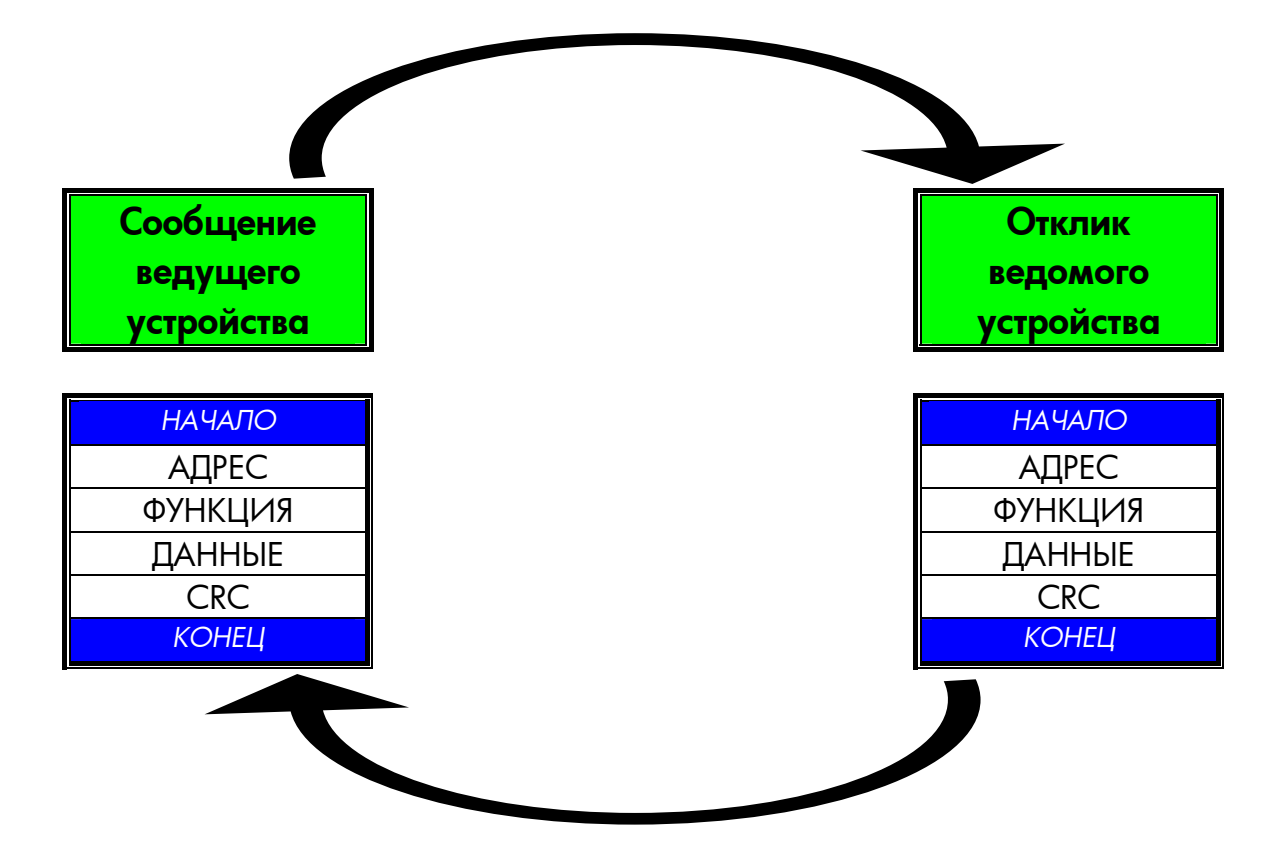

*Рис. 3-1. Базовая структура кадра Modbus* 

Допустимые адреса ведомых устройств находятся в диапазоне десятичных чисел 0 ... 247. Индивидуальным ведомым устройствам присваиваются адреса в диапазоне 1 ... 2. Ведущее устройство обращается к ведомому, размещая его адрес в поле адреса сообщения. Когда ведомое устройство отправляет отклик, оно размещает свой адрес в этом адресном поле отклика, чтобы ведущее устройство знало, какое ведомое устройство отвечает.

Поле кода функции кадра сообщения содержит два символа (ASCII) или восемь бит (RTU). Допустимые коды находятся в диапазоне десятичных чисел 1 ... 255. Когда сообщение отправляется от ведущего устройства к ведомому, поле кода функции сообщает ведомому устройству, какое действие выполнить. Примеры: считать состояния включен/выключен группы отдельных катушек или входов; считать содержимое данных группы регистров; считать диагностическое состояние ведомого устройства; записать в указанные катушки или регистры; позволить загрузку, запись или проверку программы в ведомом устройстве.

Когда ведомое устройство отвечает ведущему, оно использует поле кода функции, чтобы указать, произошел ли обычный отклик (без ошибок) или произошла ошибка (называется откликом на исключительную ситуацию). В случае обычного отклика ведомое устройство просто повторяет исходный код функции. В случае отклика на исключительную ситуацию ведомое устройство возвращает код, эквивалентный исходному коду функции, в котором наиболее важный бит имеет значение логической единицы.

Поле данных создается с использованием наборов двух шестнадцатеричных цифр в диапазоне от 00 до FF в шестнадцатеричном формате. Они могут быть получены из пары ASCII-символов или из одного RTU-символа в соответствии с режимом последовательной передачи сети.

Поле данных сообщений, отправленных от ведущего устройства к ведомым, содержит дополнительную информацию, которую ведомое устройство должно использовать для выполнения действия, определенного кодом функции. Это может включать такие позиции, как дискретные и регистровые адреса, количество позиций, которыми нужно управлять, и подсчет фактических байтов данных в поле.

Если ошибка не происходит, поле данных отклика от ведомого устройства к ведущему содержит запрашиваемые данные. Если ошибка происходит, поле содержит исключительный код, который ведущее приложение может использовать, чтобы определить, какое действие выполнить.

Для стандартных сетей Modbus используются два вида контрольных сумм. Содержимое поля проверки ошибки зависит от используемого метода передачи.

## <span id="page-7-0"></span>**3.2. Поддерживаемые функции**

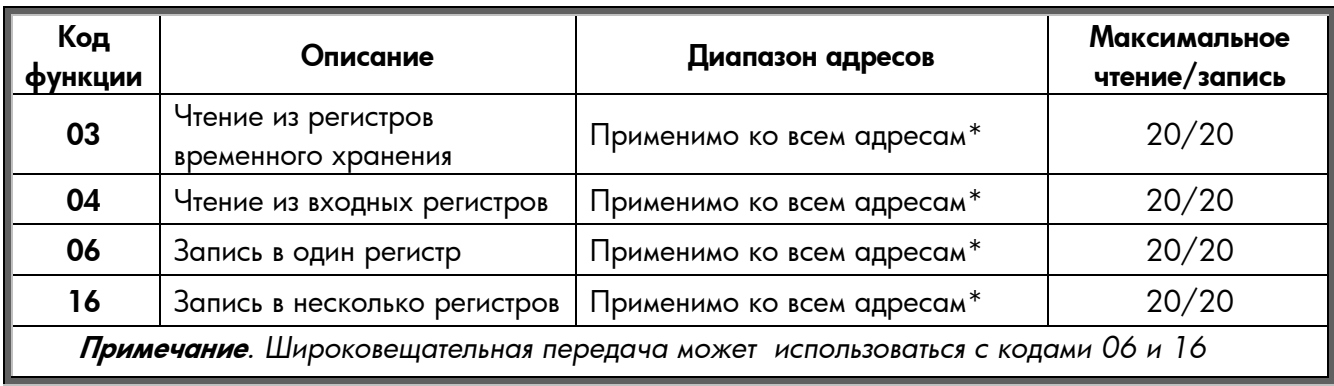

\* Параметры могут считывать или записывать только один раз в запросе.

*Таблица 3-1. Поддерживаемые сообщения*

#### <span id="page-7-1"></span>**3.2.1. Чтение из регистров временного хранения**

Сообщение запроса определяет начальный регистр и количество регистров для считывания. Адреса регистров начинаются с нуля: к регистрам  $1-16$  обращаются как к 0 $-15$ .

Пример запроса для чтения из регистров 42001 - 42003 от ведомого устройства 1:

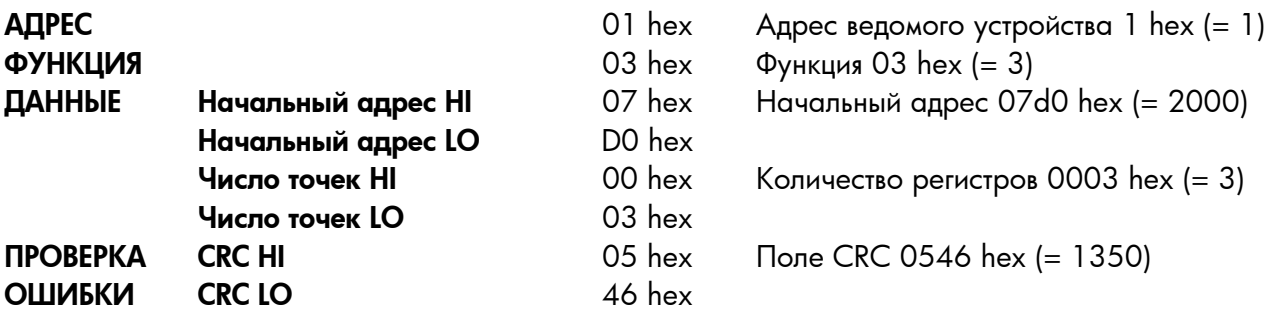

#### <span id="page-8-0"></span>**3.2.2. Чтение из входных регистров**

Сообщение запроса определяет начальный регистр и количество регистров для считывания. Адреса регистров начинаются с нуля: к регистрам  $1-16$  обращаются как к 0 $-15$ .

Пример запроса для чтения из регистров 32001 от ведомого устройства 1:

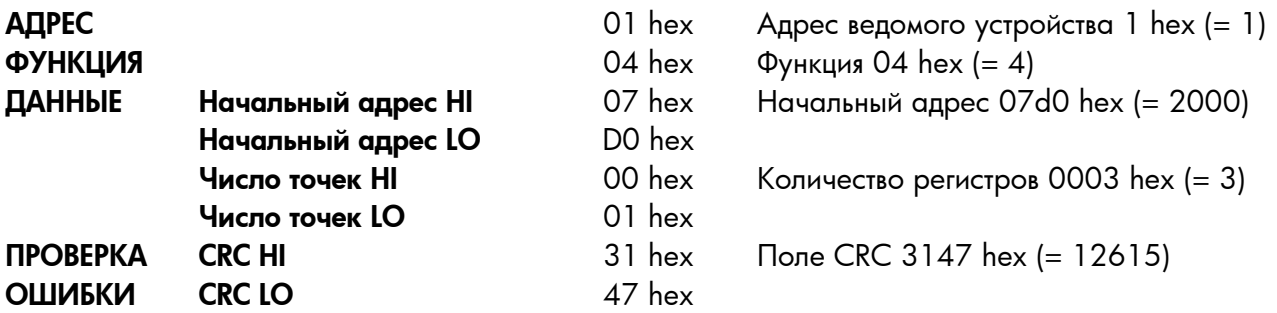

#### <span id="page-8-1"></span>**3.2.3. Заранее заданный одиночный регистр**

Сообщение запроса определяет ссылку на регистр, который должен быть заранее задан. Адреса регистров начинаются с нуля: к регистру 1 обращаются как к 0.

Пример запроса к заранее заданному регистру 42101 в 00001 hex в ведомом устройстве 1:

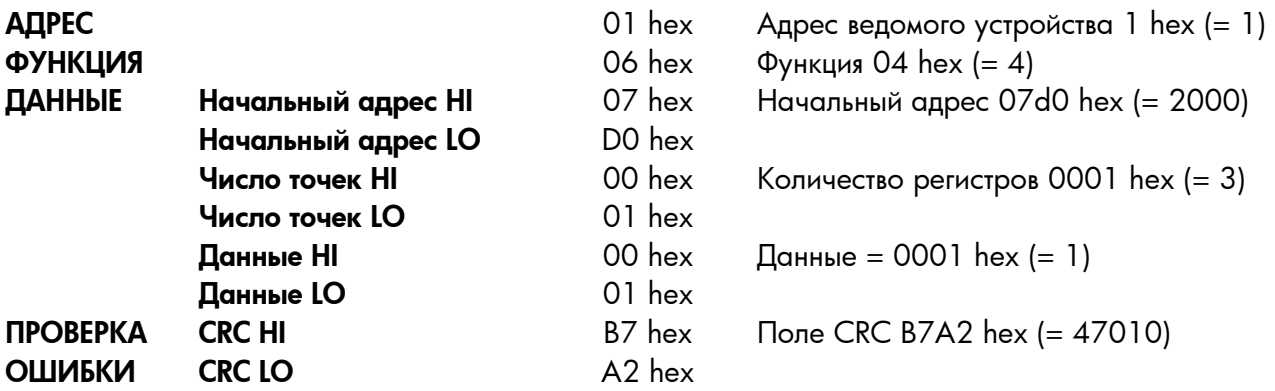

#### <span id="page-9-0"></span>**3.2.4. Несколько заранее заданных регистров**

Сообщение запроса определяет ссылки на регистры, которые должны быть заранее заданы. Адреса регистров начинаются с нуля: к регистру 1 обращаются как к 0.

Пример запроса для предварительного задания двух регистров, начинающихся с 42001 до 0001 hex и 0010 hex в ведомом устройстве 1:

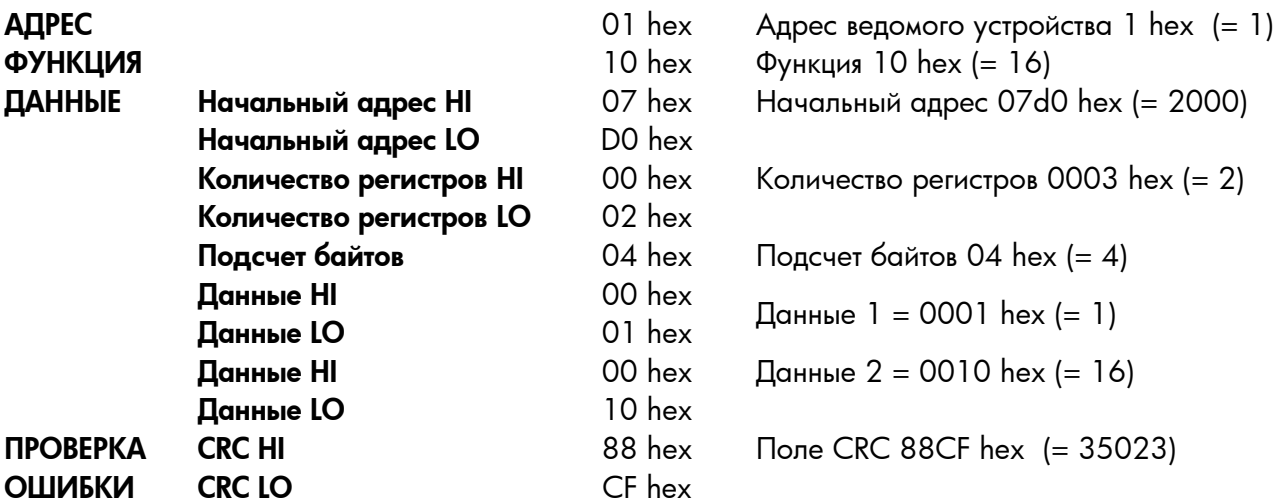

#### <span id="page-10-0"></span>**3.3. Отклики на исключительные ситуации**

Ошибочный отклик дается, когда ведомое устройство получает сообщение без ошибок связи, но не может его обработать. Примеры таких сообщений – неверный адрес регистра, значение данных или неподдерживаемое сообщение. Ответ не отправляется, если происходит ошибка CRC или четности или сообщение является широковещательным.

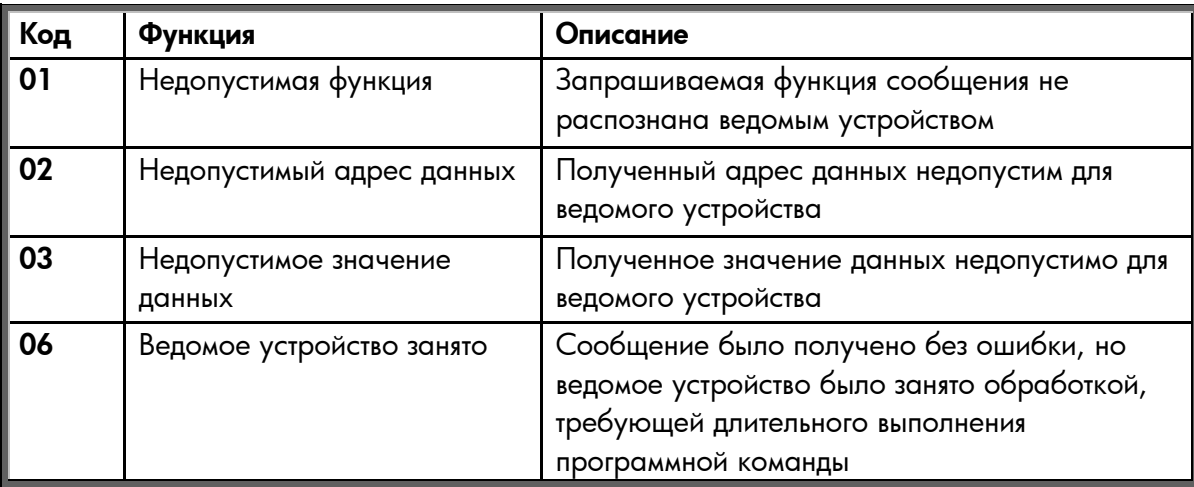

*Таблица 3-2. Коды отклика на исключительные ситуации*

#### **Пример отклика на исключительную ситуацию**

В отклике на исключительную ситуацию ведомое устройство присваивает наиболее важному биту (MSB) кода функции значение 1. Ведомое устройство возвращает исключительный код в поле данных.

Команда ведущее устройство - ведомое устройство:

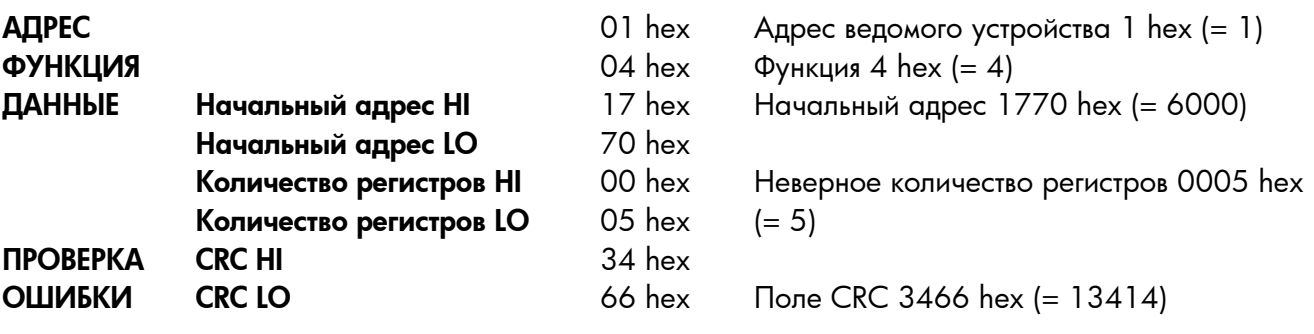

Калр сообщения:

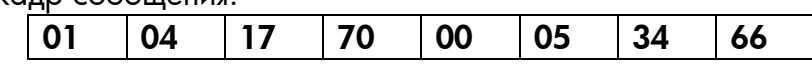

### Отклик на исключительную ситуацию.

## Ответ ведомое устройство - ведущее устройство:

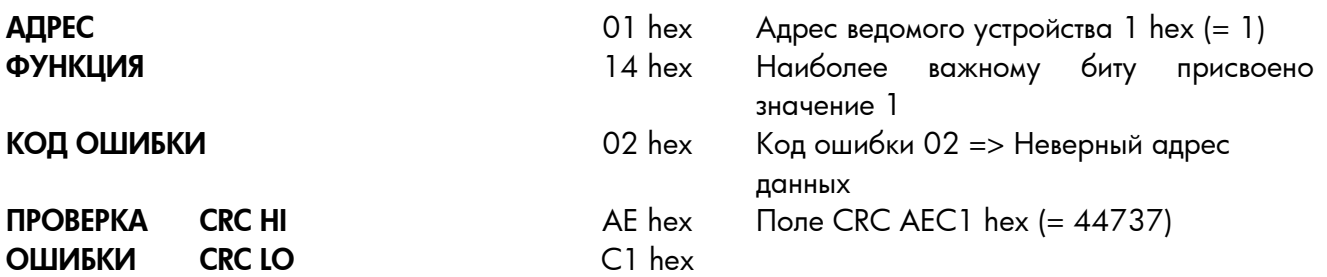

Кадр ответа:

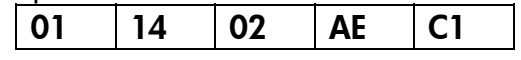

## <span id="page-12-0"></span>**4. КОМПОНОВКА И СОЕДИНЕНИЯ ПЛАТЫ MODBUS**

Плата интерфейсной шины Vacon Modbus соединена с интерфейсной шиной через 5-контактный съемный разъем шины (плата NXOPTC2) или 9-контактное гнездо sub-D (плата NXOPTC8).

Взаимодействие с платой управления преобразователя частоты происходит через стандартный разъем интерфейсной платы Vacon.

## **4.1. Дополнительная плата Modbus NXOPTC2**

<span id="page-12-1"></span>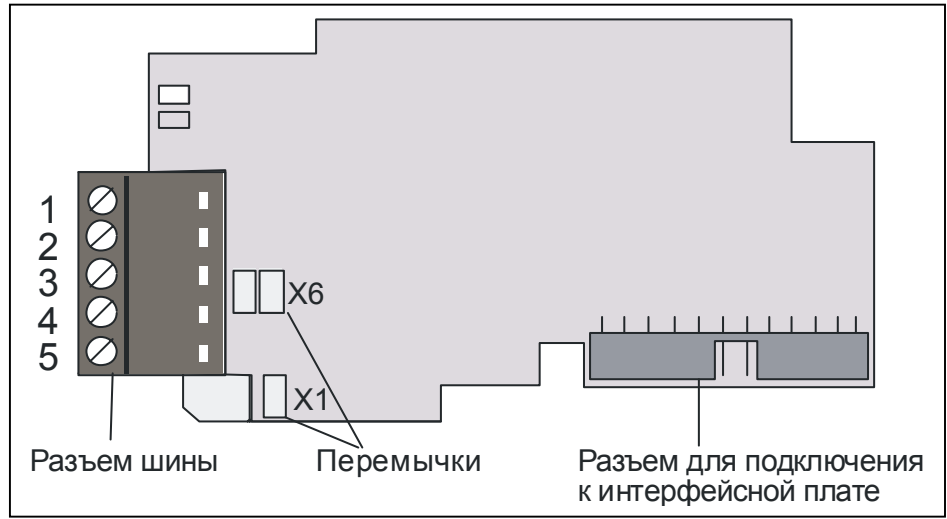

*Рис. 4-1. Дополнительная плата Vacon Modbus NXOPTC2* 

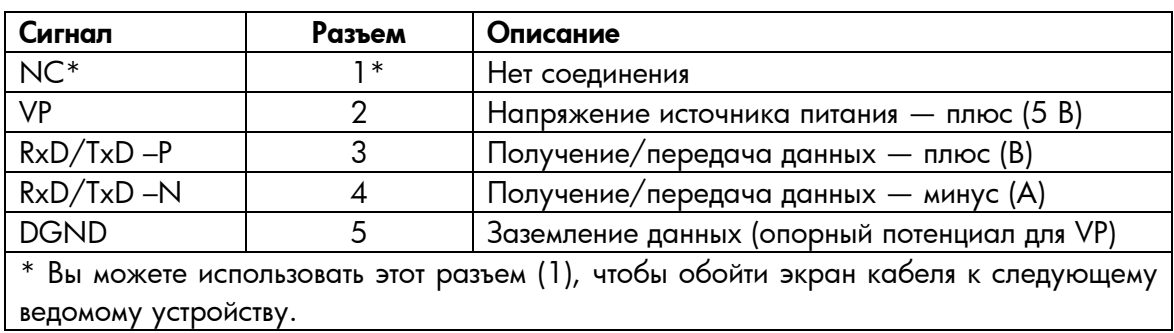

*Таблица 4-1. Сигналы разъема шины NXOPTC2* 

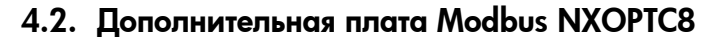

<span id="page-13-0"></span>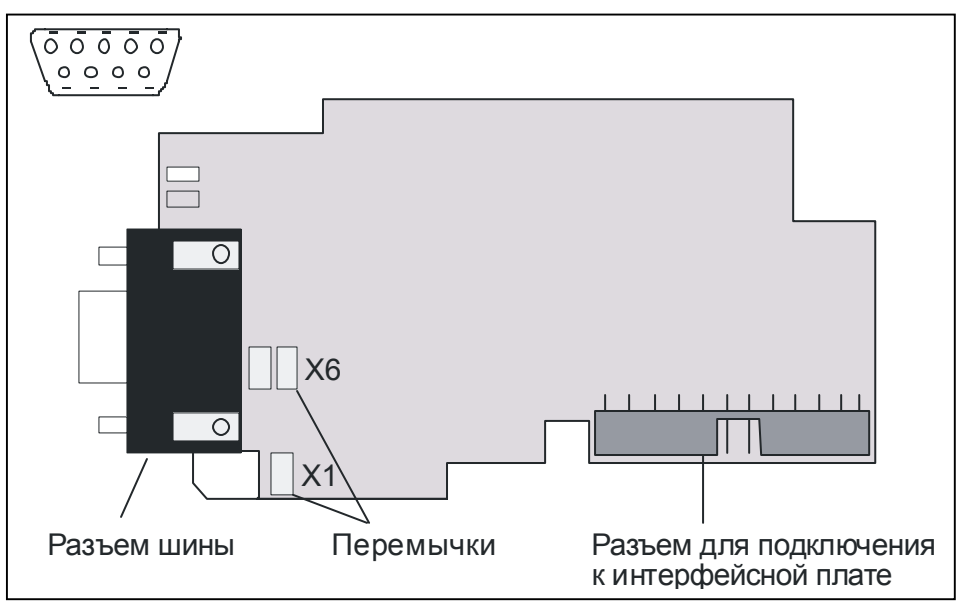

*Рис. 4-2. Дополнительная плата Vacon Modbus NXOPTC8* 

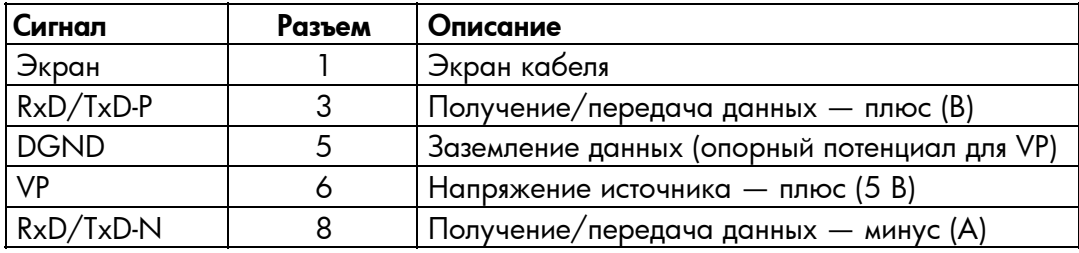

*Таблица 4-2. Сигналы разъема шины NXOPTC8* 

## <span id="page-14-0"></span>**4.3. Заземление**

### <span id="page-14-1"></span>**4.3.1. Заземление путем закрепления кабеля на корпусе преобразователя**

Этот способ заземления наиболее эффективен и особенно рекомендуется, когда расстояния между устройствами относительно невелики или если устройство является последним в сети.

- 1. Очистите около 5 см кабеля Modbus и отрежьте серую защитную оболочку. Не забудьте сделать это для обоих кабелей шины (кроме последнего устройства). См. рисунки ниже.
- 2. Оставьте не более 1 см кабеля вне терминала и очистите около 0,5 см кабелей данных, чтобы они соответствовали терминалам. См. рисунки ниже. **Примечание.** *Сделайте это для обоих кабелей шины.*

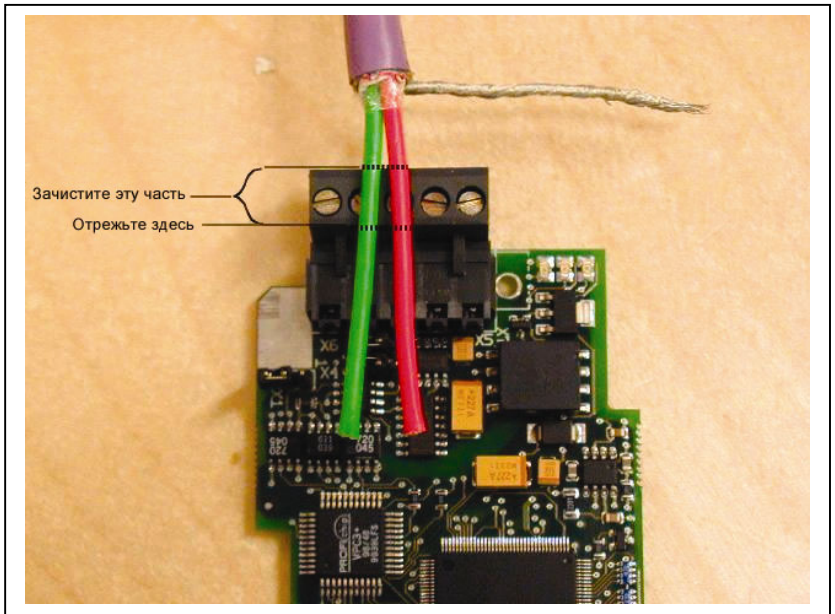

*Рис. 4-3* 

**Примечание.** *Обычно дополнительная плата уже бывает установлена в разъем D или E контрольной платы. Не нужно отсоединять всю плату для заземления защитной оболочки кабеля шины. Просто отсоедините терминальный блок.* 

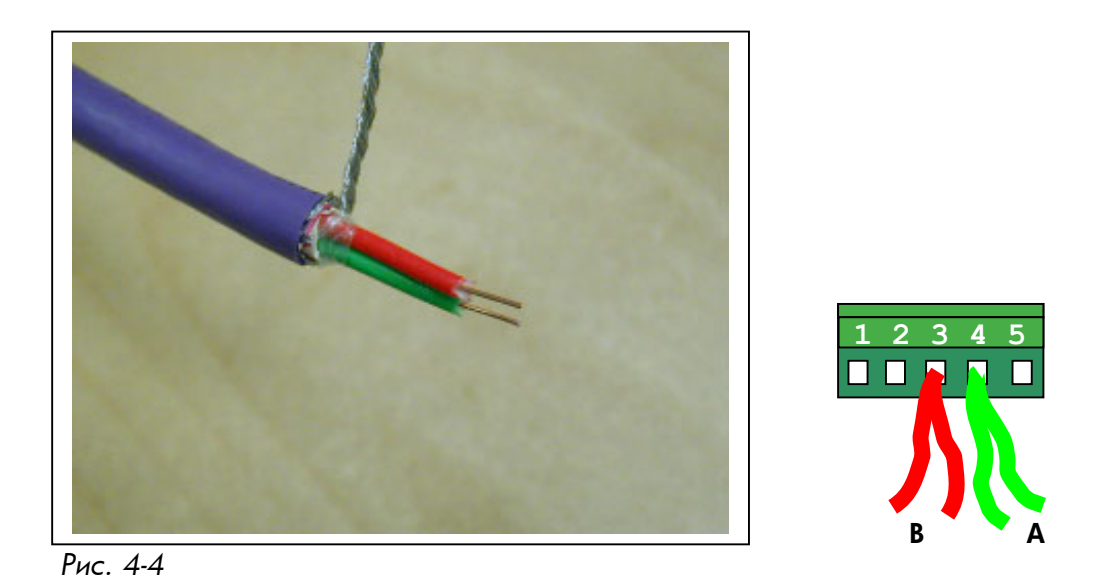

- 3. Вставьте кабели данных **обоих кабелей Modbus** в терминалы № 3 (Линия B) и № 4 (Линия A).
- 4. Очистите кабель Modbus на таком расстоянии от терминала, чтобы вы могли прикрепить его к корпусу с помощью заземляющего зажима (см. ниже).

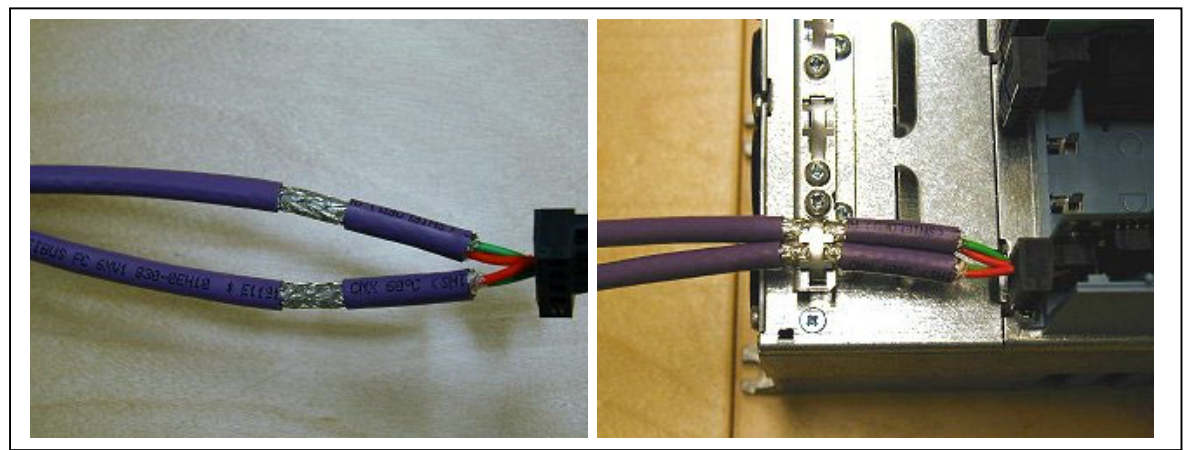

*Рис. 4-5а Рис. 4-5б*

#### <span id="page-16-0"></span>**4.3.2. Заземление только одной точки <sup>в</sup> сети**

При этом способе заземления экран заземлен только на последнем устройстве в сети так же, как описано в главе [4.3.1.](#page-14-1) Другие устройства сети просто обходят экран. Мы рекомендуем вам использовать соединитель Abico, чтобы подключить экраны к терминалу.

- 1. Очистите около 5 см кабеля Modbus и отрежьте серую защитную оболочку кабеля. Не забудьте сделать это для обоих кабелей шины (кроме последнего устройства).
- 2. Оставьте не более 1 см кабеля вне терминала и очистите примерно 0,5 см кабелей данных, чтобы подключить их к терминалам (рис. [4-6\)](#page-16-1). **Примечание.** *Сделайте это для обоих кабелей шины.*

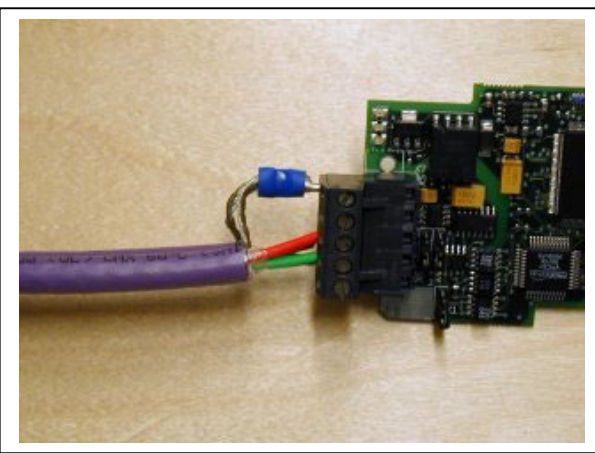

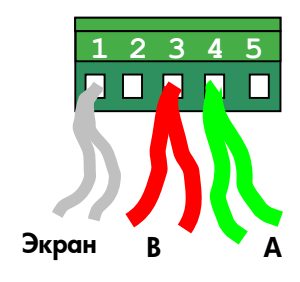

<span id="page-16-1"></span>*Рис. 4-6* 

3. Закрепите оба кабеля Modbus на корпусе с помощью зажима (рис. [4-7](#page-16-2)).

<span id="page-16-2"></span>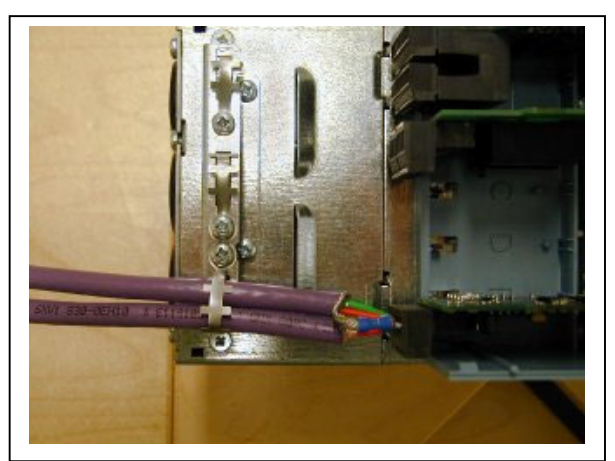

*Рис. 4-7* 

#### <span id="page-17-0"></span>**4.4. Терминальные резисторы шины**

Если Vacon — последнее устройство линии Modbus, необходимо терминировать шину. Используйте перемычку X6 (положение ON (ВКЛ.)) или внешние резисторы терминации (например, в соединителе DSUB-9) (рис. [4-8\)](#page-17-2).

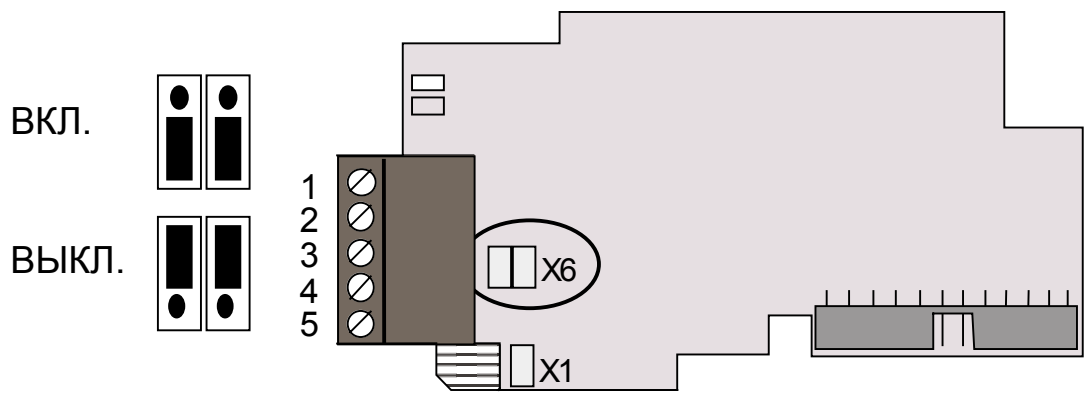

<span id="page-17-2"></span>*Рис. 4-8. Использование перемычки X6 для настройки терминации шины*

#### <span id="page-17-1"></span>**4.5. Светодиодные индикаторы**

Два светодиодных индикатора рядом с соединителем показывают текущие состояния платы Modbus (желтый) и модуля интерфейсной шины (зеленый).

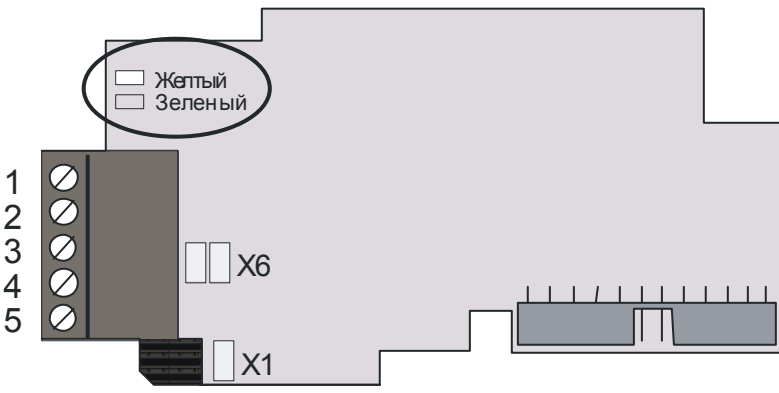

*Рис. 4-9. Светодиодные индикаторы на плате Modbus* 

## **Светодиодный индикатор состояния платы Modbus (BS) ЖЕЛТЫЙ**

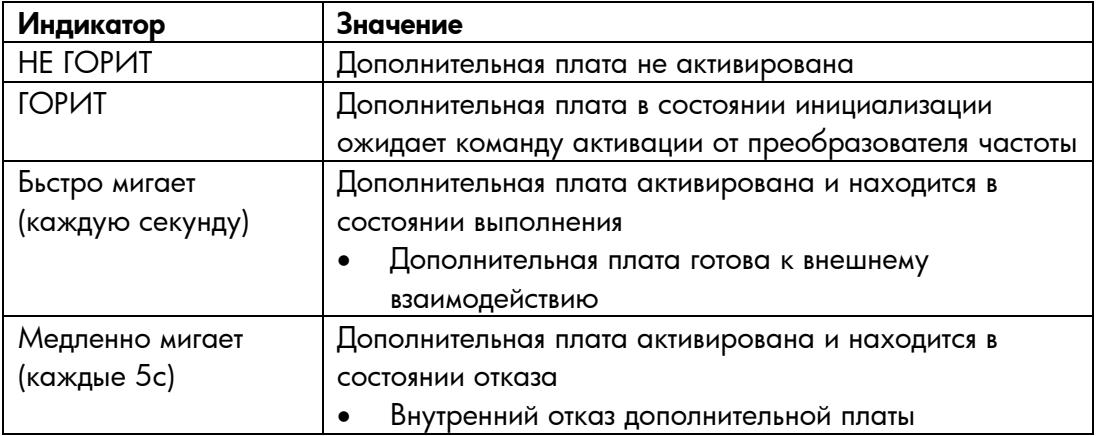

#### **Светодиодный индикатор состояния интерфейсной шины (FS) ЗЕЛЕНЫЙ**

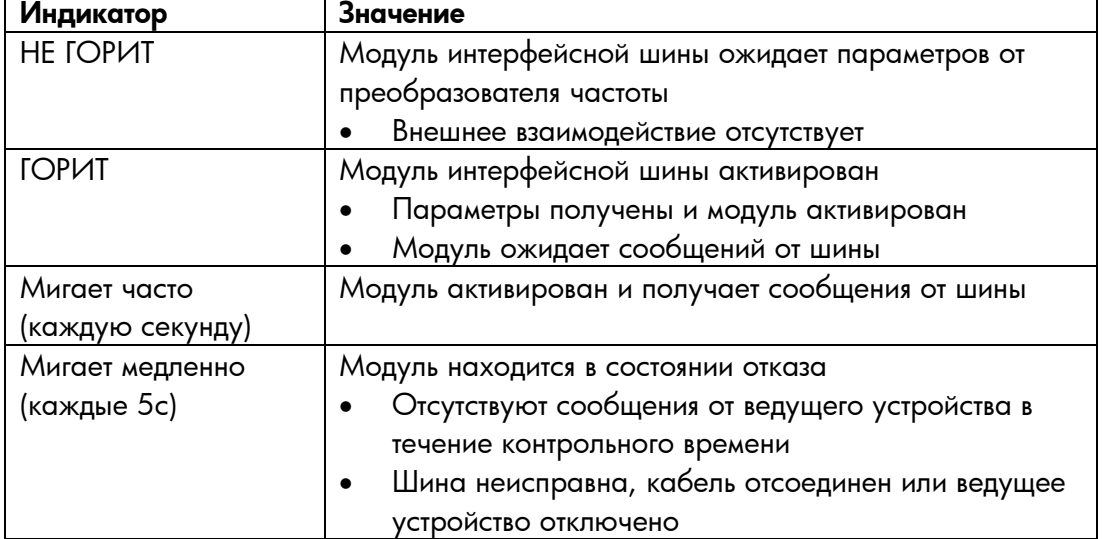

## **5. УСТАНОВКА ПЛАТЫ VACON NX MODBUS**

<span id="page-19-0"></span>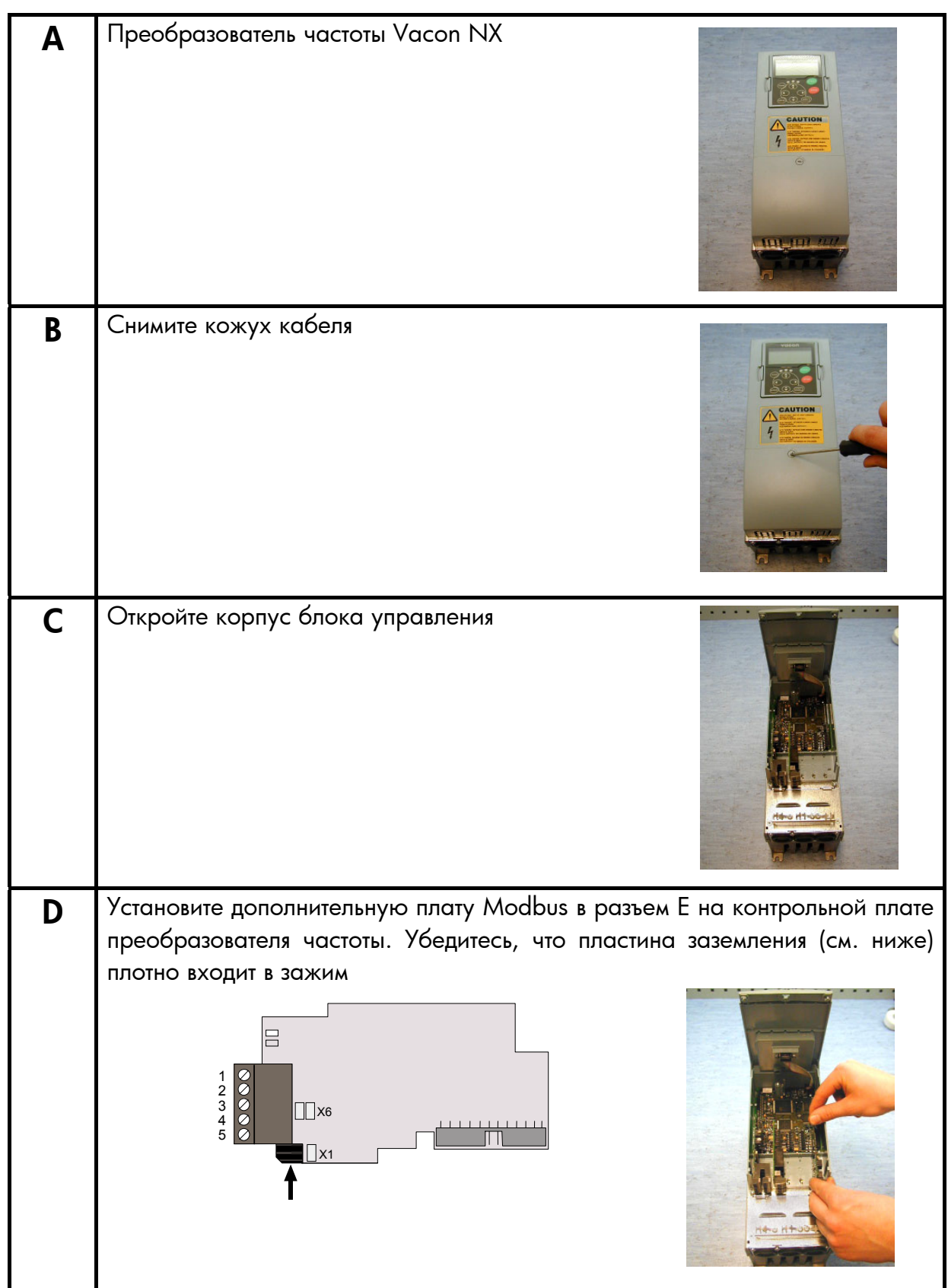

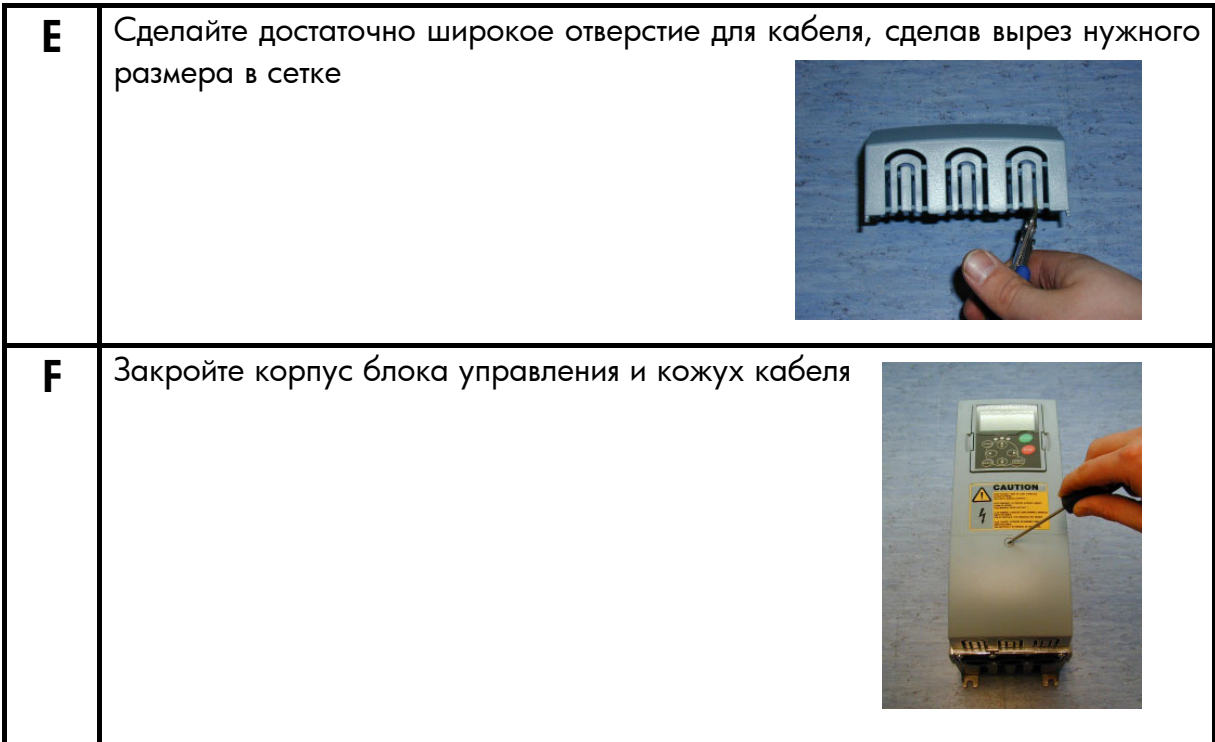

## <span id="page-21-0"></span>**6. ВВОД В ЭКСПЛУАТАЦИЮ**

СНАЧАЛА ПРОЧИТАЙТЕ ГЛАВУ 8 «ВВОД В ЭКСПЛУАТАЦИЮ» В РУКОВОДСТВЕ ПОЛЫЗОВАТЕЛЯ VACON NX (документ № ud00701, пожалуйста, посетите http://www.vacon.com/support/documents.html).

## <span id="page-21-1"></span>**6.1. Параметры платы интерфейсной шины**

Плата Vacon Modbus вводится в эксплуатацию с коммутационной панели управления путем присвоения значений определенным параметрам в меню **M7** (за информацией о меню платы расширения см. Руководство пользователя Vacon NX, главу 7).

#### **Меню платы расширения (M7)**

*Меню платы расширения* позволяет пользователю: 1) увидеть, какие платы расширения подключены к плате управления, и 2) получить доступ и редактировать параметры, связанные с платой расширения.

Перейдите на следующий уровень меню **(G#)** с помощью *правой кнопки Меню*. На этом уровне вы можете через разъемы от A до E с помощью *кнопок Просмотреть* увидеть, какие платы расширения подключены. На самой нижней строке экрана вы также видите количество групп параметров, связанных с платой.

Если вы нажали *правую кнопку Меню* один раз, вы достигнете уровня группы параметров, где находятся две группы: Editable parameters (Редактируемые параметры) и Monitored values (Отслеживаемые значения). При следующем нажатии *правой кнопки Меню* вы переходите в одну из этих групп.

#### **Параметры Modbus**

Для ввода в эксплуатацию платы Modbus перейдите на уровень P7.5.1.# из группы *Parameters* (Параметры) (G7.5.1). Присвойте нужные значения всем параметрам Modbus (рис. [6-1](#page-21-2) и табл. [6-1\)](#page-22-0).

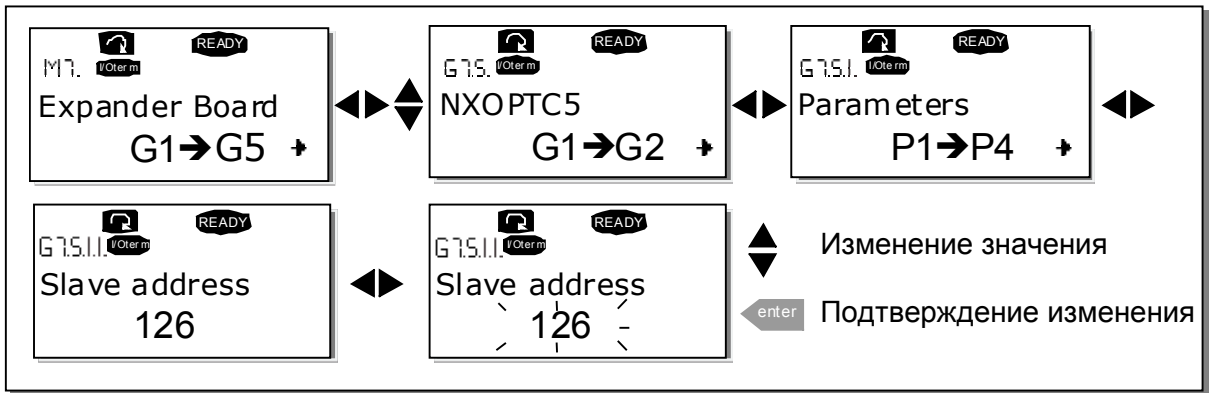

<span id="page-21-2"></span>*Рис. 6-1. Изменение значений параметров ввода в эксплуатацию платы Modbus* 

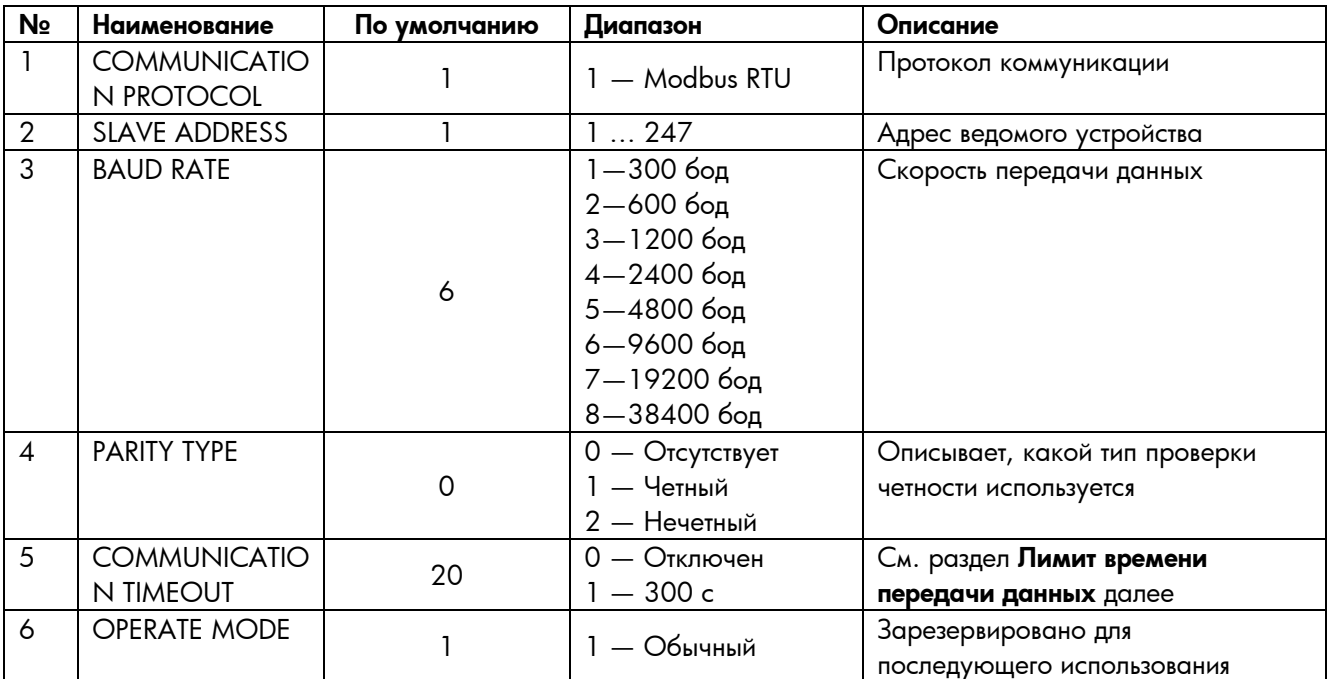

<span id="page-22-0"></span>*Таблица 6-1. Параметры Modbus* 

Параметры каждого устройства должны быть заданы до подключения к шине. Параметры SLAVE ADDRESS (адрес ведомого устройства) и BAUD RATE (скорость передачи данных в бодах) должны быть такими же, как и в конфигурации ведущего устройства.

#### **Лимит времени передачи данных**

Плата Modbus инициирует ошибку передачи данных, если передача данных прервана на время, определенное параметром Лимит времени передачи данных. Лимит времени передачи данных отключен, если задано значение **0**.

#### **Состояние передачи данных**

Чтобы увидеть текущее состояние интерфейсной шины Modbus, введите страницу *состояния Modbus*  из *меню Монитор* (G7.5.2) (рис. [6-2](#page-22-1) и табл. [6-2](#page-23-1)).

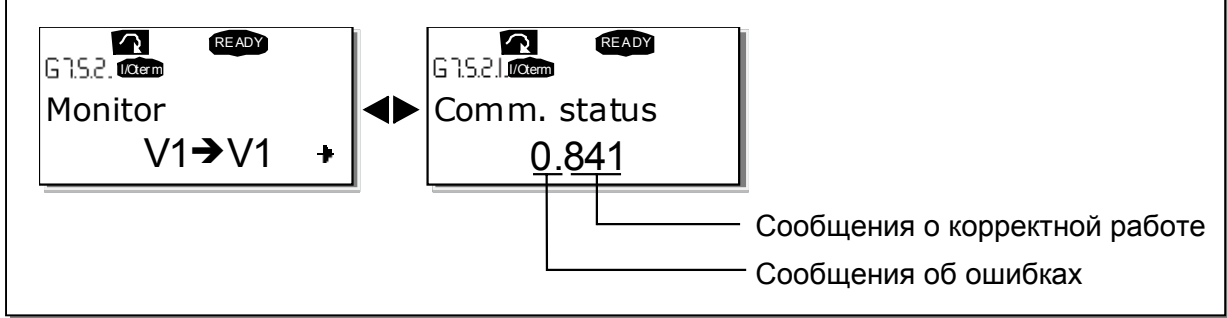

<span id="page-22-1"></span>*Рис. 6-2. Состояние Modbus* 

<span id="page-23-1"></span>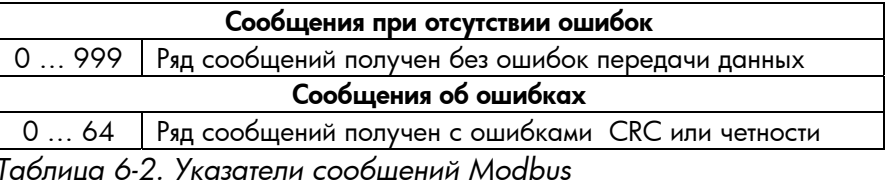

## <span id="page-23-0"></span>**6.2. Тест при запуске**

#### **Приложение преобразователя частоты**

Выберите интерфейсную шину (Bus/Comm) в качестве активного поста управления (см. Руководство пользователя Vacon NX, главу 7.3.3).

#### **Программное обеспечение ведущего устройства**

- 1. Присвойте *FB Control Word* (MBaddr 42001) значение **1 hex**.
- 2. Состояние преобразователя частоты RUN (Выполнение).
- 3. Присвойте *FB Speed Reference* (MBaddr 42003) значение **5000** (= 50,00%).
- 4. Фактическое значение равно 5000 и частота выходного сигнала преобразователя частоты равна 25,00 Гц.
- 5. Присвойте *FB Control Word* (MBaddr 42001) значение **0 hex**.
- 6. Состояние преобразователя частоты STOP (Остановка).

*Если бит* 3 FB Status Word (Addr 42101) = 1, состояние преобразователя частоты — FAULT *(ОТКАЗ).* 

## **7. ИНТЕРФЕЙС MODBUS**

<span id="page-24-0"></span>Свойства интерфейса Modbus-Vacon NX:

- Прямое управление Vacon NX (например, выполнение, остановка, направление, опорное значение скорости, сброс кода отказа)
- Полный доступ ко всем параметрам Vacon NX
- Отслеживание состояния Vacon NX (например, частота выходного сигнала, выходной ток, код отказа)

## <span id="page-24-1"></span>**7.1. Регистры Modbus**

Переменные Vacon и коды отказов, а также параметры могут быть считаны и записаны из Modbus. Адреса параметров определяются в приложении. Каждому параметру и фактическому значению присваивается номер ID в приложении. ID-нумерация параметров, а также диапазоны и шаги параметров можно найти в Руководстве по упомянутому приложению. Значение параметра не должно содержать десятичных знаков.

Все значения могут быть считаны с кодами функций 3 и 4 (все регистры являются ссылками 3X и 4X). Регистры Modbus проецируются в ID ПЧ следующим образом:

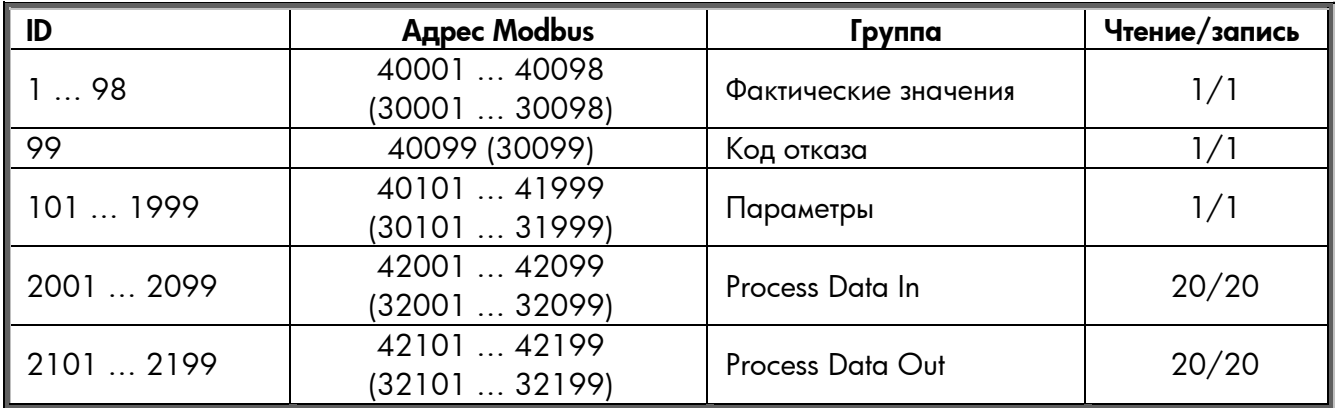

*Таблица 7-1. Таблица индексов*

## <span id="page-25-0"></span>**7.2. Обработка данных**

Поля обработки данных используются для управления ПЧ (например, выполнение, остановка, опорное значение, сброс отказов) и для быстрого считывания фактических значений (например, частота выходного сигнала, выходной ток, код отказа). Поля структурированы следующим образом:

*Ведущее устройство обработки данных* <sup>→</sup> *Ведомое устройство (макс. 22 байта)* 

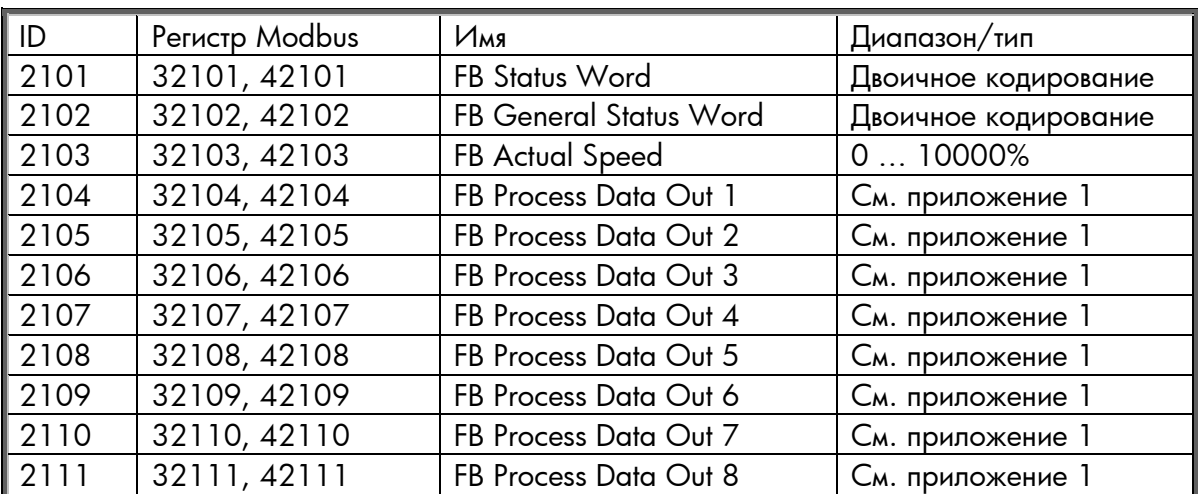

*Таблица 7-2* 

*Ведомое устройство обработки данных* <sup>→</sup> *Ведущее устройство (макс. 22 байта)* 

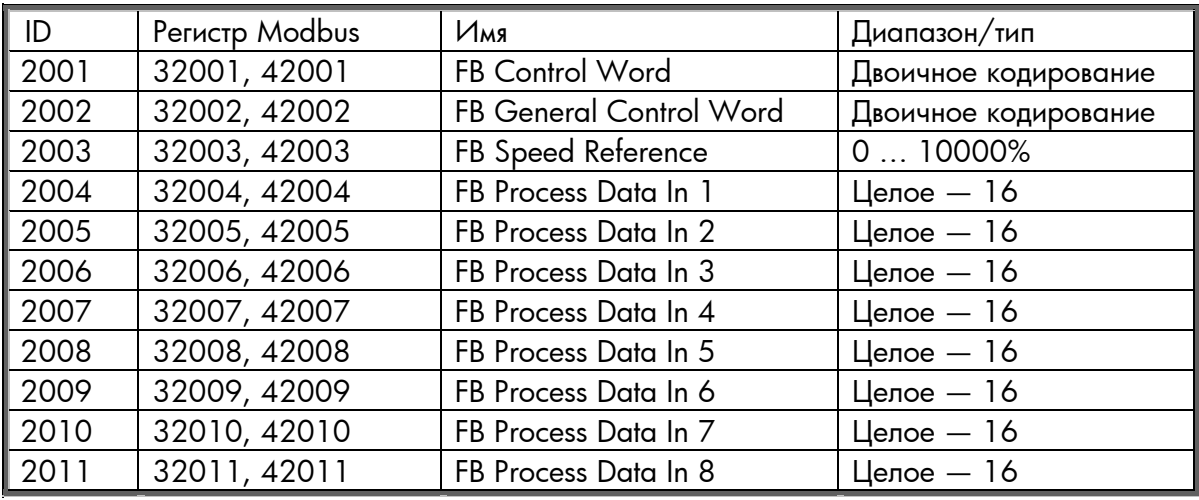

*Таблица 7-3* 

Использование обработки данных зависит от приложения. В типичной ситуации устройство начинает и заканчивает работу с помощью ControlWord (CW), записанного ведущим устройством, а скорость вращения задается с помощью опорного значения (REF). При значениях PD1 ... PD8 устройству могут быть присвоены другие значения коэффициентов (например, опорное значение скорости). При считывании ведущим устройством StatusWord (SW) можно увидеть состояние устройства. Фактические значения (ACT) и PD1 ... PD8 показывают другие фактические значения.

## <span id="page-26-0"></span>**7.3. Process data in**

Этот диапазон регистров зарезервирован для управления преобразователем частоты. *Process data in расположен в диапазоне ID 2001* - 2099. Регистры обновляются каждые 10 мс (см. табл. [7-4\)](#page-26-2).

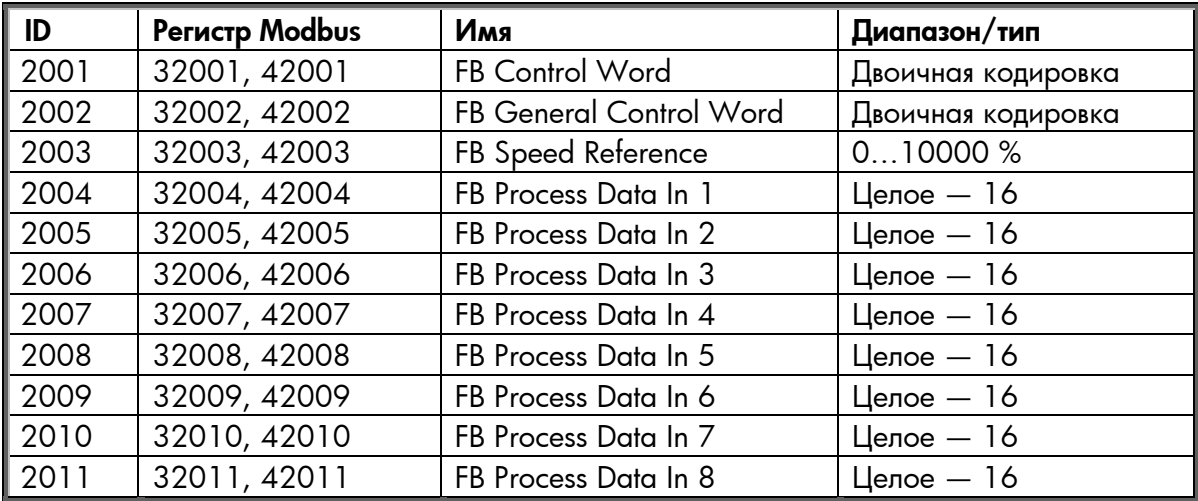

<span id="page-26-2"></span>*Таблица 7-4. Базовая таблица входа интерфейсной шины*

#### **7.3.1. Управляющее слово**

<span id="page-26-1"></span>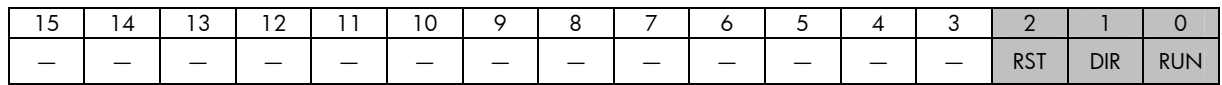

В приложениях Vacon первые три бита управляющего слова используются для управления преобразователем частоты. Между тем вы можете настроить содержимое управляющего слова для своих приложений, поскольку управляющее слово передается преобразователю частоты как таковое.

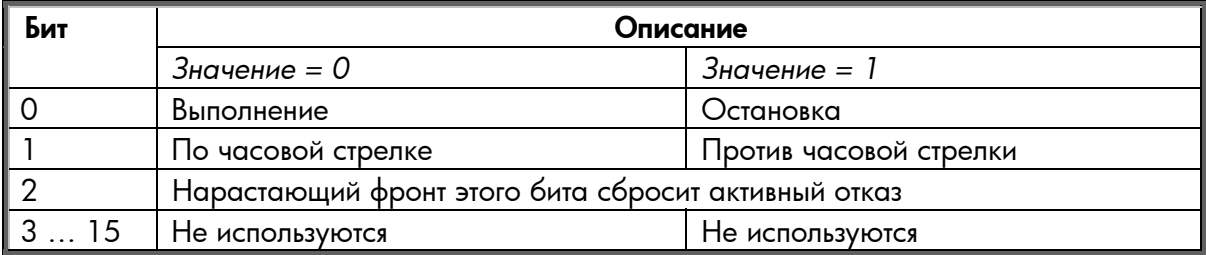

*Таблица 7-5. Описания битов управляющего слова*

#### **7.3.2. Опорное значение скорости**

<span id="page-27-0"></span>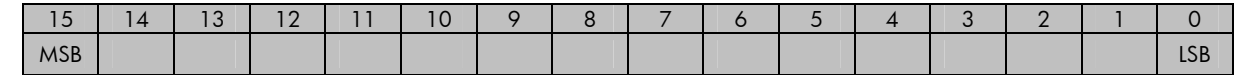

Это опорное значение 1 для преобразователя частоты. Обычно используется в качестве опорного значения скорости.

Допустимый масштаб -10000 ... 10000. В приложении значение масштабируется в процентах от области частоты между заданными минимальной и максимальной частотами.

## <span id="page-27-1"></span>**7.3.3. Process data in от 1 до 8**

Значения Process data in от 1 до 8 могут использоваться в приложениях для разных целей. Скорость обновления – 10 мс для всех значений. См. Руководство пользователя Vacon NX по использованию этих значений данных.

## <span id="page-27-2"></span>**7.4. Process data out**

Этот диапазон регистров обычно используется для быстрого наблюдения за преобразователем частоты. *Process data out* расположен в диапазоне ID 2001 ... 2099. (табл. [7-6\)](#page-27-4).

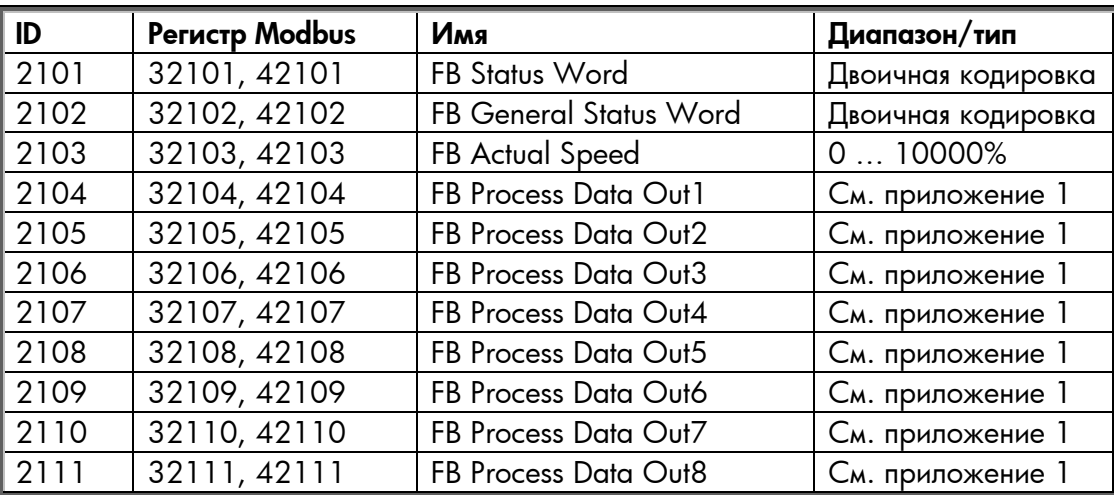

<span id="page-27-4"></span>*Таблица 7-6. Базовая таблица выхода интерфейсной шины*

#### **7.4.1. Слово состояния**

<span id="page-27-3"></span>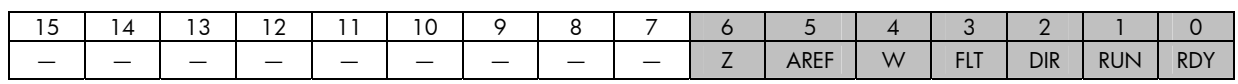

Информация о состоянии устройства и сообщений содержится в *Слове состояния. Слово состояния* состоит из 16 бит, имеющих следующие значения:

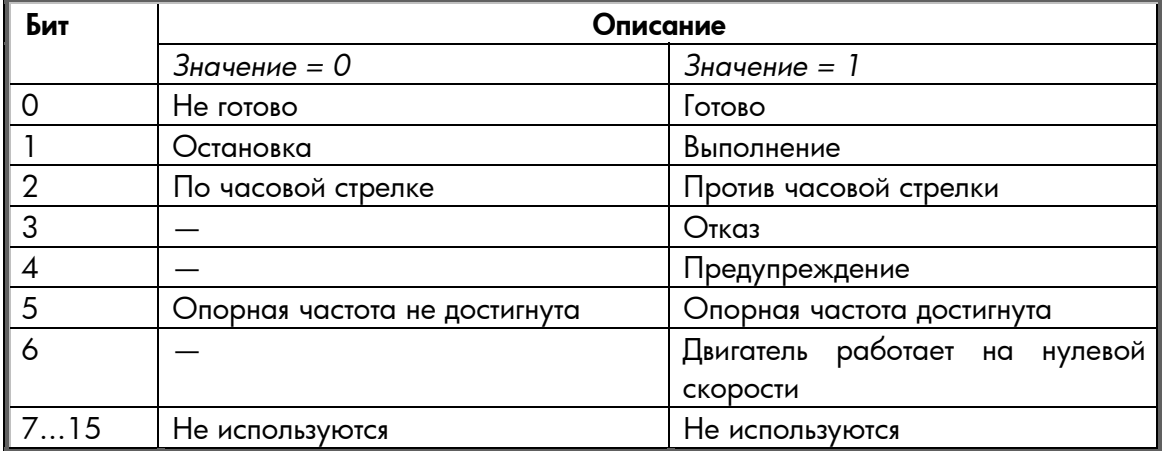

*Таблица 7-7. Описания битов слова состояния*

#### **7.4.2. Фактическая скорость**

<span id="page-28-0"></span>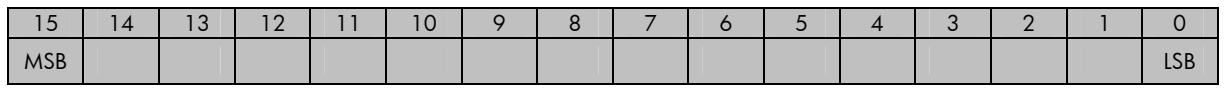

Это опорное значение 1 для преобразователя частоты. Обычно используется в качестве опорного значения скорости

Допустимый масштаб -10000 ... 10000. В приложении значение масштабируется в процентах области частоты между заданными минимальной и максимальной частотами.

## <span id="page-28-1"></span>**7.4.3. Process data out от 1 до 8**

Process data out от 1 до 8 могут использоваться в приложении для разных целей. Скорость обновления 10 мс для всех значений. См. приложение 1 по использованию этих значений.

## <span id="page-29-0"></span>**7.5. Параметры**

Адреса параметров определяются в приложении. Каждому параметру в приложении присваивается номер ID. ID-нумерация параметра, а также диапазоны параметров и шаги могут быть найдены в Руководстве по упомянутому приложению. Параметру должно присваиваться значение без десятичных знаков. Следующие функции могут быть активированы с параметрами:

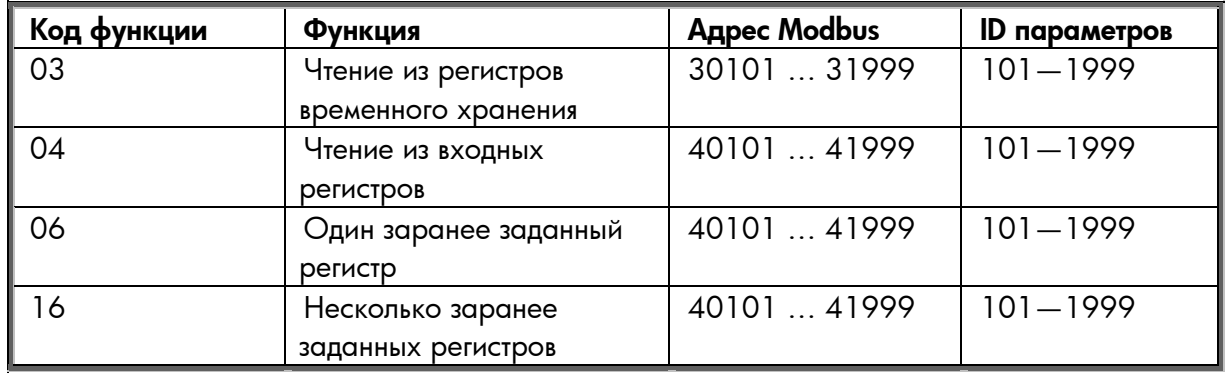

*Таблица 7-8. Параметры*

#### <span id="page-29-1"></span>**7.6. Фактические значения**

Фактические значения и адреса параметров определяются в приложении. Каждому фактическому значению в приложении присваивается номер ID. ID-нумерация фактических значений, как и диапазоны значений и шаги, может быть найдены в Руководстве по упомянутому приложению. Следующие функции могут быть активированы с параметрами:

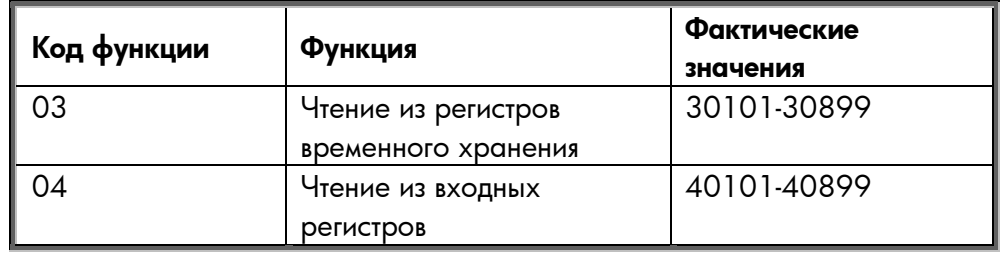

*Таблица 7-9. Фактические значения*

#### <span id="page-30-0"></span>**7.7. Примеры сообщений**

#### **Пример 1**

Запишите обрабатываемые данные 42001 ... 42003 с помощью команды 16 (несколько заранее заданных регистров).

Команда ведущее устройство - ведомое устройство:

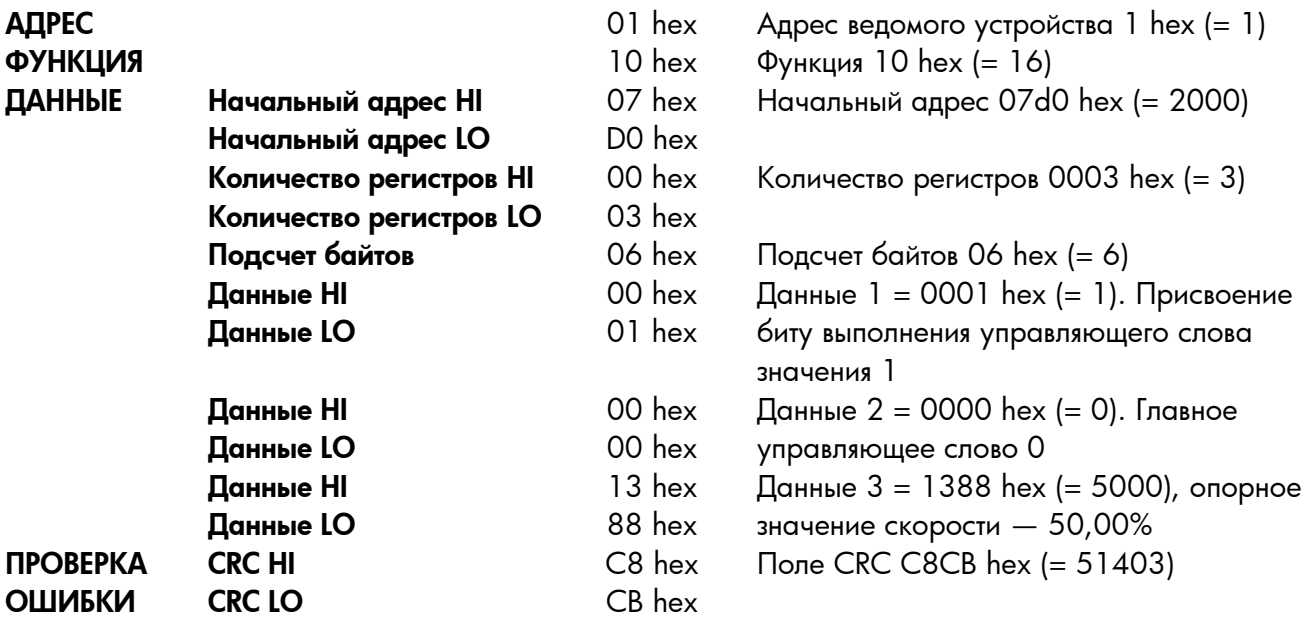

Калр сообщения:

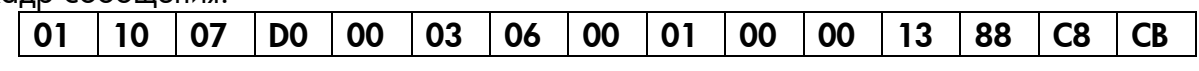

Ответ сообщению заранее заданных нескольких регистров - это отображение первых шести байтов.

Ответ ведомое устройство - ведущее устройство:

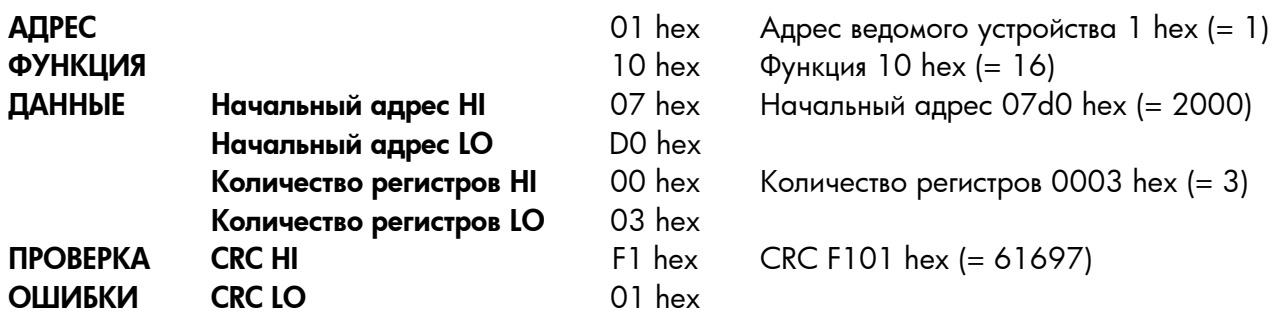

Кадр ответа:

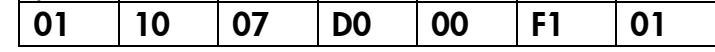

## **Пример 2**

Считывание обрабатываемых данных 42103 ... 42104 с помощью команды 4 (чтение из входных регистров).

Команда ведущее устройство - ведомое устройство:

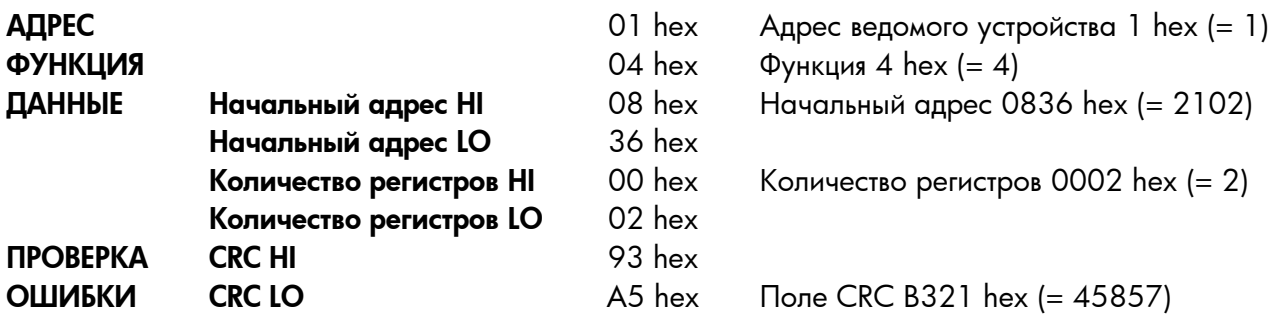

Калр сообщения:

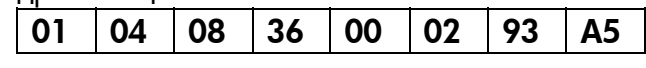

Ответ на сообщение чтения из входных регистров содержит значения регистров чтения.

Ответ ведомое устройство - ведущее устройство:

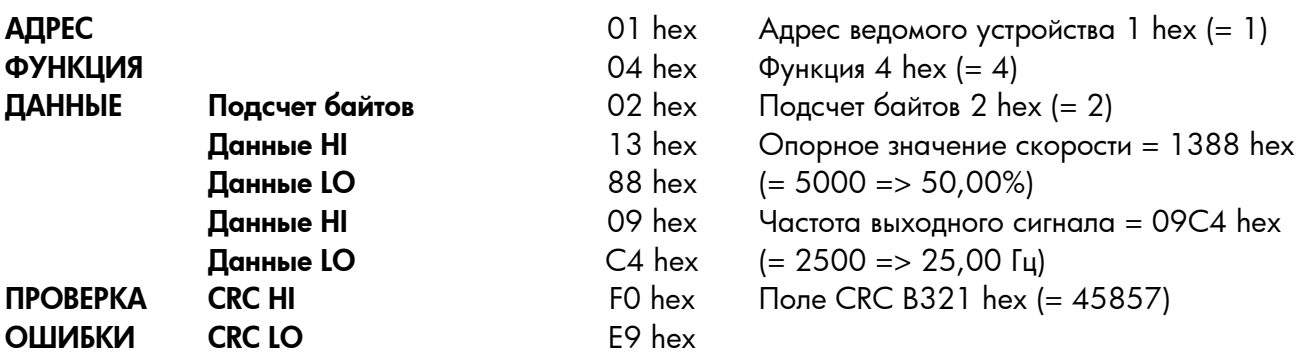

Кадр ответа:

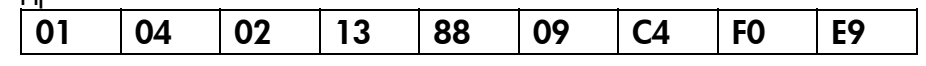

## <span id="page-32-0"></span>**8. ОТСЛЕЖИВАНИЕ ОТКАЗОВ**

В таблице перечислены коды отказов, связанные с дополнительной платой Modbus. Дополнительную информацию см. также в Руководстве пользователя Vacon NX, главу 9.

**Светодиодные индикаторы состояния дополнительной платы Modbus** были описаны более подробно в главе [4.5.](#page-17-1)

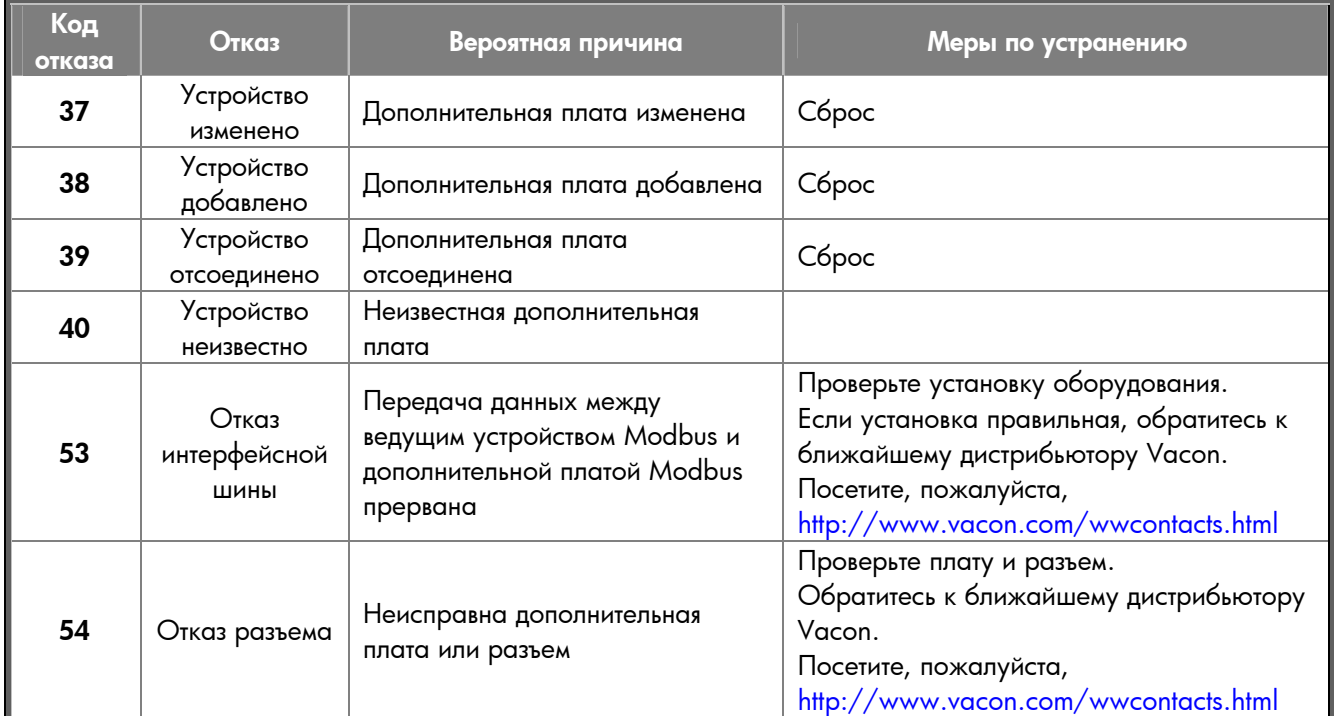

*Таблица 8-1. Отказы дополнительной платы Modbus* 

С помощью параметров вы можете определить, как преобразователь частоты будет реагировать на определенные отказы:

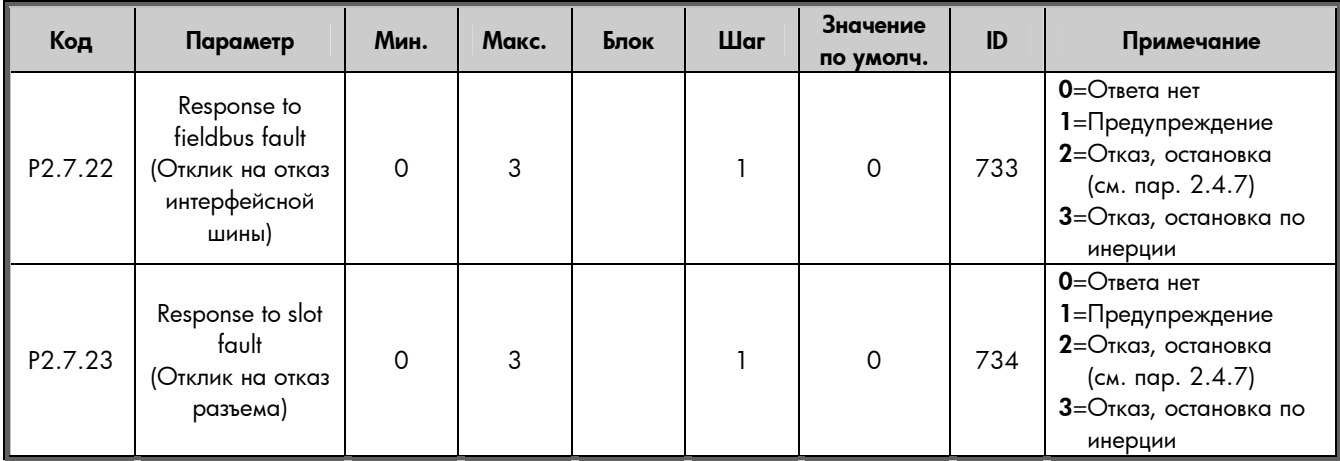

*Таблица 8-2. Отклики преобразователя частоты на отказы*

## <span id="page-33-0"></span>**ПРИЛОЖЕНИЕ 1**

## **Process Data OUT (ведомое устройство** " **ведущее устройство)**

Ведущее устройство интерфейсной шины может читать фактические значения преобразователя частоты с помощью переменных обработки данных.

Макропрограммы *Базовая, Стандартная, Локальное/дистанционное управление, Программа с набором фиксированных скоростей, ПИД-регулирование* и *Управление насосами и вентиляторами* используют данные процесса следующим образом:

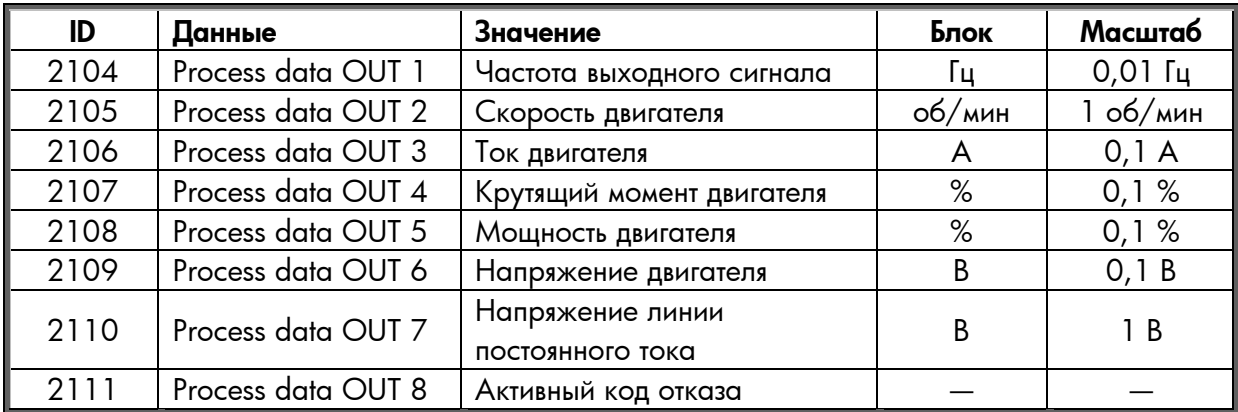

*Многоцелевое* приложение имеет селекторный параметр для каждых обрабатываемых данных. Контролируемые значения и параметры ПЧ могут быть выбраны с помощью номера ID (см. Руководство по комплексному приложению NX, таблицы для контролируемых значений и параметров). Значения, заданные по умолчанию, приведены в таблице выше.

## **Process Data IN (ведущее устройство** " **ведомое устройство)**

Управляющее слово, опорное значение и обрабатываемые данные используются с комплексными приложениями следующим образом:

*Макропрограммы Базовая, Стандартная, Локальное/дистанционное управление, Программа с набором фиксированных скоростей*

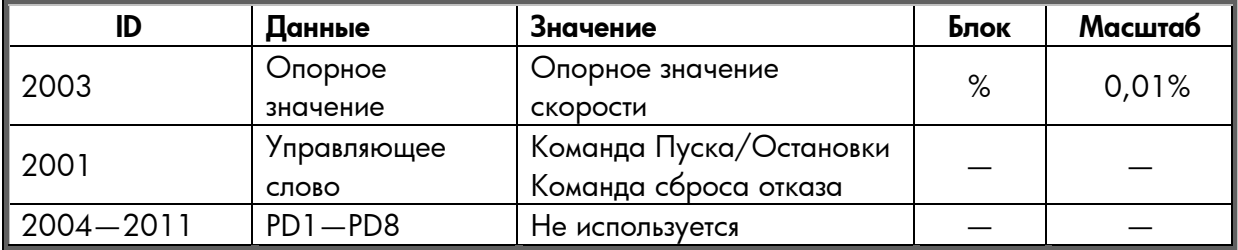

#### *Универсальная макропрограмма*

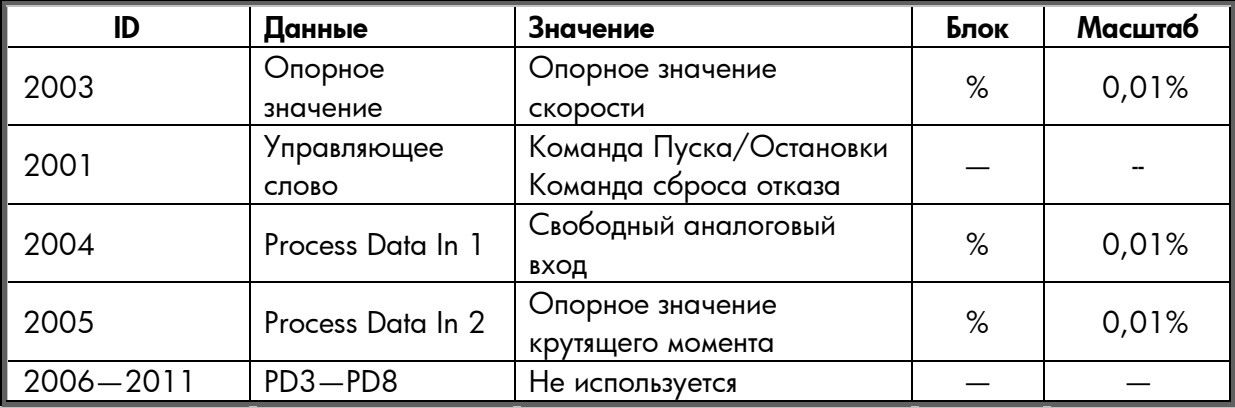

*Макропрограмма ПИД-регулирование, Макропрограмма управления насосами и вентиляторами*

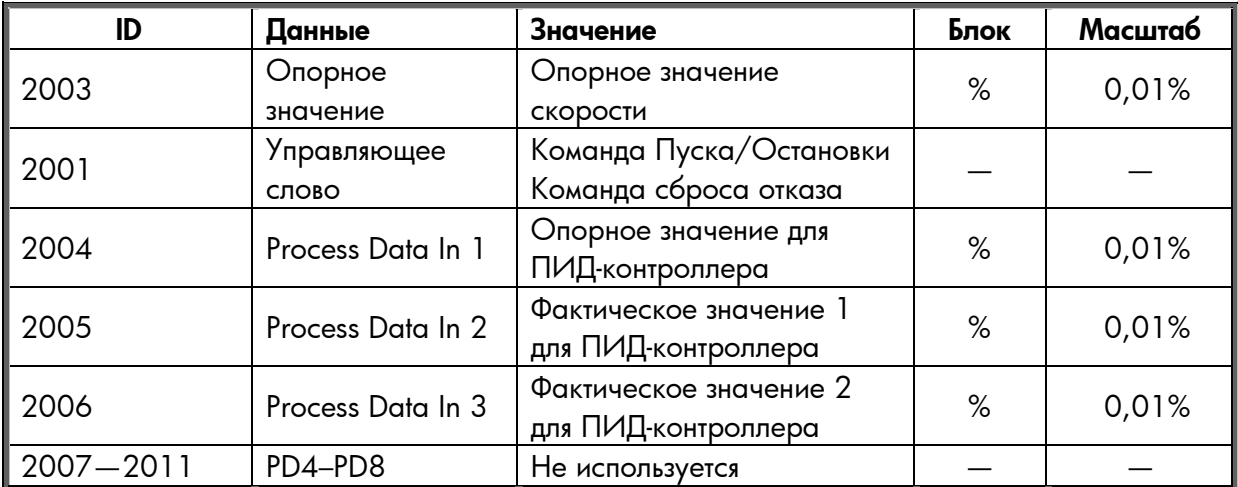

## **Vacon Plc**

P.O. Box 25 Runsorintie 7 65381 VAASA FINLAND Тел.: +358-(0)201-2121 Факс: +358-(0)201-212 205 Круглосуточная поддержка: +358-(0)40-8371 150 **Vacon Plc**<br>P.O. Box 25<br>Runsorintie 7<br>65381 VAASA<br>FINLAND<br>Ten.: +358-(0)201-212 205<br>sq: +358-(0)40-8371 150<br>E-mail: vacon@vacon.com